## OPC UA server pro systém REXYGEN Referenční manuál

REX Controls s.r.o.

Verze 2.50.12 Plzeň 22.11.2022

# Obsah

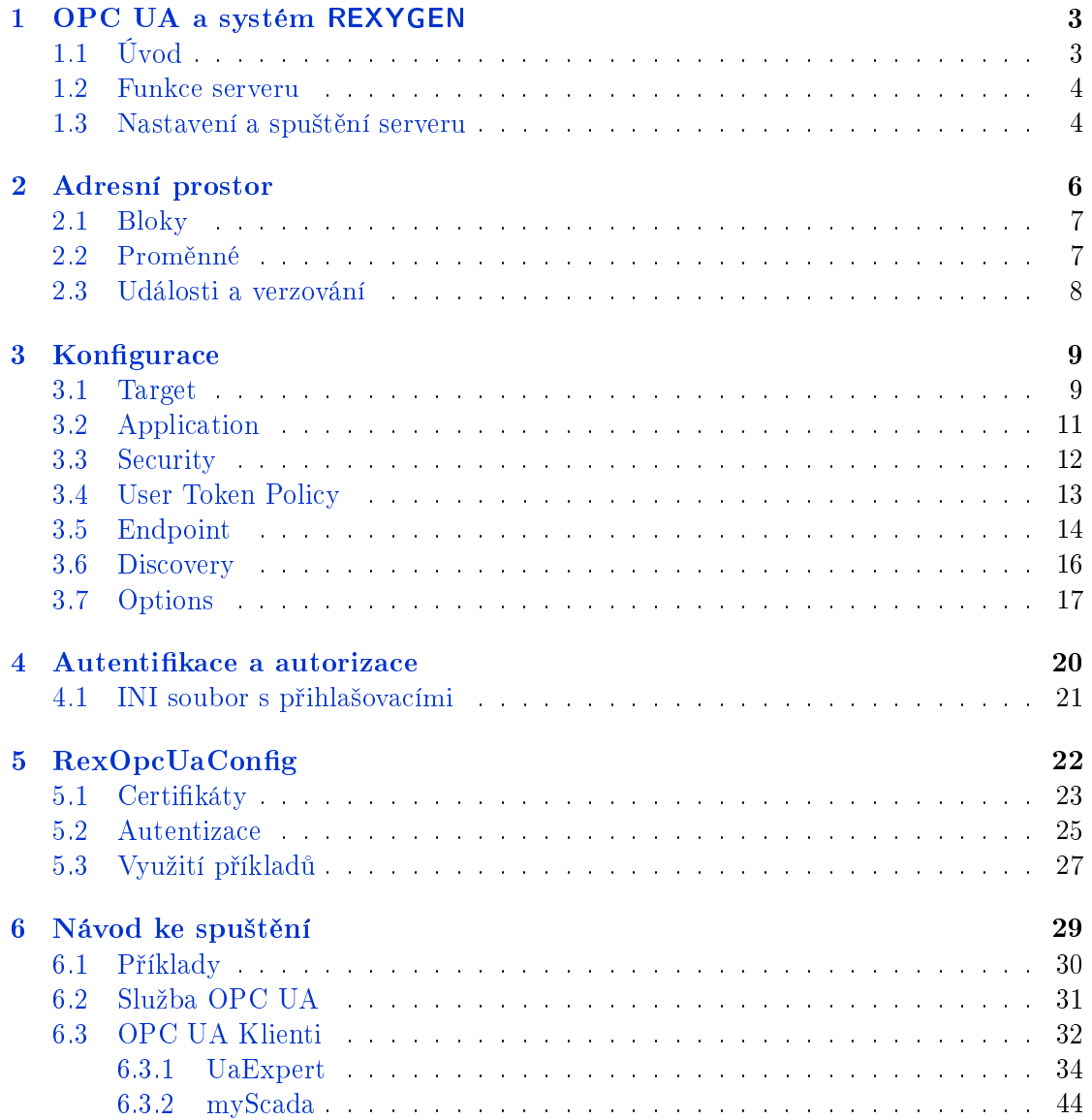

### Literatura 49

## <span id="page-3-0"></span>Kapitola 1

## OPC UA a systém REXYGEN

OPC UA je otevřený komunikační protokol určený pro průmyslovou automatizaci. Na rozdíl od klasického OPC je multiplatformní, může fungovat i jako webová služba a podporuje kromě přístupu k datům a událostí i další funkce jako volání metod, diagnostiku, různé stupně zabezpečení či autorizaci. OPC UA získává od svého vytvoření na oblibě a £ím dál více rem ho pouºívá ve svých výrobcích jako jedno z komunika£ních rozhraní.

OPC UA není vhodné pro vytváření spojení mezi řídícími jednotkami v reálném čase, ale je použitelné pro téměř reálný čas. Jeho hlavní použití je však v propojení různých aplikací, ve vytváření "Internet of Things" a průmyslové revoluci 4.0.

### 1.1 Úvod

<span id="page-3-1"></span>OPC UA server pro REXYGEN je samostatná aplikace, která komunikuje s exekutivou REXYGENu pomocí diagnostického protokolu. Není nutné, aby byl server na stejné výpo- £etní jednotce jako REXYGEN , ale je vhodné co nejvíce zkracovat jejich vzájemnou dobu odezvy. Je výhodnější, aby byl server z pohledu síťového připojení co nejblíže běžící instanci REXYGENu, než aby byl blízko ostatním OPC UA klientům. Server implementuje připojení pouze pomocí opc.tcp, což je běžná praxe u serverů, které shromažďují data z řídících jednotek běžících v reálném čase. Propojení serveru a ostatních zúčastněných aplikací je zobrazeno na obrázku 1.1.

Server je možné využívat v podobě dema, které běží maximálně jednu hodinu. Pro odemknutí serveru je třeba získat licenci a tu klasicky nainstalovat na cílové zařízení například v programu REXYGEN Draw nebo vložit jako hodnotu parametru REX LICENCE KEY v konfigurační[m so](#page-4-2)uboru (viz kapitolu 3.2).

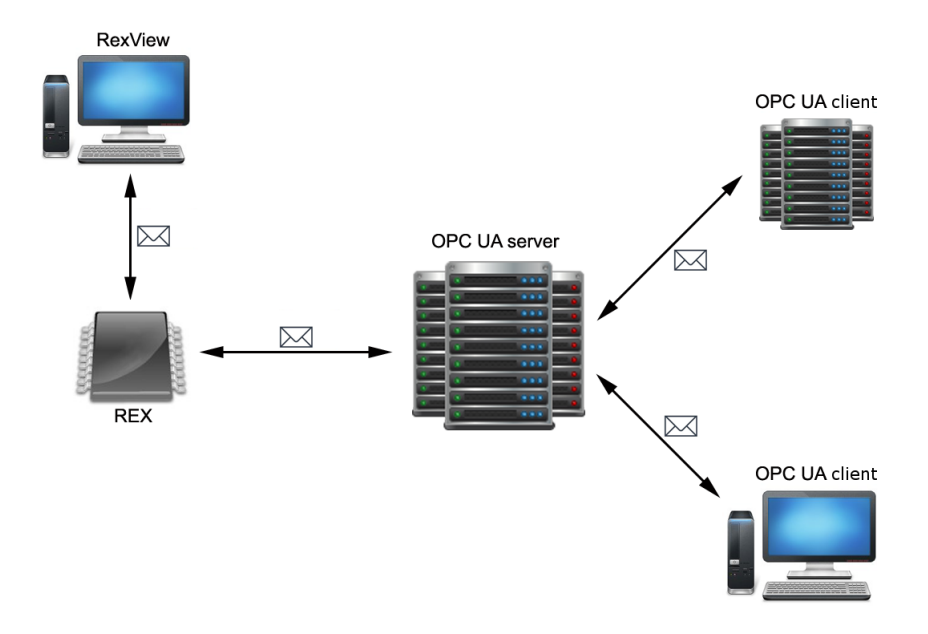

<span id="page-4-2"></span>Obrázek 1.1: OPC UA server jako mezičlánek OPC UA klientů a REXYGENu

#### <span id="page-4-0"></span>1.2 Funkce serveru

Běžící OPC UA server je připojen k exekutivě REXYGENu a ve svém adresním prostoru zobrazuje všechny její bloky i s proměnnými. Struktura Adresního prostoru je podobná struktuře úkolů v programu REXYGEN Diagnostics. Po připojení k REXYGENu server vytvoří celou stromovou strukturu bloků a jejich parametrů a následně již pouze synchronizuje hodnoty jednotlivých parametrů. Ty jsou navíc synchronizovány pouze pokud je klient čte nebo do nich zapisuje. Tímto způsobem je možné se připojit i k několika exekutivám naráz.

Pokud je server odpojen, pokouší se opakovaně navázat spojení s exekutivou. Pokud se spojení ztratí a obnova se delší dobu nedaří, server znemožní klientům zápis do uzlů spojených s exekutivou a při jejich čtení poskytne poslední platnou hodnotu. Tento stav trvá až do opětovného připojení. Pokud dojde v REXYGENu k výměně exekutivy, server smaže a znovu nahraje strukturu bloků a vytvoří událost o změně Adresního prostoru.

#### <span id="page-4-1"></span>1.3 Nastavení a spuštění serveru

Server je možné nastavit pomocí INI konfiguračního souboru, jehož umístění lze specifikovat pomocí parametru -c.

 $RexOpcUa$  *[-c*  $\langle \text{configFile} \rangle$ *]* 

V OS Windows je možné nastavit umístění standardního konfiguračního souboru pomocí příkazu s parametrem -i a cestou k novému konfiguračnímu souboru.

 $RexOpcUa - i < configFile>$ 

V Linuxu je cesta ke standardnímu konfiguračnímu souboru pevně daná:

/rex/OpcUa/RexOpcUa.ini

Konfigurace je podrobně popsána v kapitole 3. Server lze spustit i jako službu (viz kapitolu 6.2). Návod na rychlé spuštění je popsán v kapitole 6.

## <span id="page-6-0"></span>Kapitola 2

## Adresní prostor

Adresní prostor serveru obsahuje všechna data dostupná klientům. Některé uzly a jejich vazby jsou povinné pro všechny OPC UA servery, některé byly vytvořeny speciálně pro tento server. Addresní prostor obsahuje metody pro manipulaci se serverem a složky `Exec', které obsahují stromovou strukturu úkol· REXYGENu i se subsystémy a bloky, a to včetně úkolů připojených k ovladačům. Vše kromě obsahu složek 'Exec' je vytvořeno při startu serveru. Obsah složky 'Exec' je vytvořen při novém připojení k REXYGENu nebo při přehrání exekutivy. Adresní prostor serveru připojeného k jedné exekutivě je zobrazen na obrázku 2.1 pomocí OPC UA klienta UaExpert (viz kapitola 6.3.1).

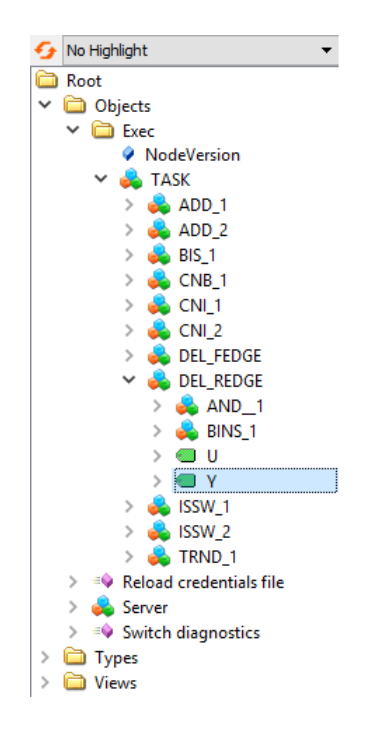

Obrázek 2.1: Adresní prostor zobrazený klientem UaExpert

Server používá několik vlastních jmenných prostorů (Namespace). První Namespace odpovídá URI aplikace (viz tabulka 3.3) a používá se pro chod serveru samotného. Namespace urn: Rex: Type Declaration se používá pro definici typů, kterými se popisují bloky a proměnné exekutivy. Namespace  $urn:Rex:Server$  obsahuje uzly, které slouží k obsluze serveru, například metody pro správu serveru. Namespace exekutivy je unikátní pro každou nahranou exekutivu nebo instanci [R](#page-12-1)EXYGENu a je popsán v kapitole 3.2. Namespace exekutivy obsahuje všechny uzly úkolů, bloků a parametrů dané exekutivy.

### 2.1 Bloky

<span id="page-7-0"></span>Struktura bloků ve složce 'Exec' odpovídá struktuře bloků v exekutivě REXYGENu. Všechny bloky používají Namespace exekutivy (viz kapitola 3.2), jejich BrowseName a DisplayName odpovídá názvu v REXYGENu (u BrowseName je jako předpona uveden typ uzlu) a v popisu je uložen typ uzlu. Bloky obsahují proměnné, které jsou shodné s těmi v REXYGENu

Základními typy uzlů jsou klasický blok (BlockType), sub[syst](#page-11-0)ém (SubsystemType) a úkol (TaskType). Ve stromové struktuře je úkol vždy kořenový blok a je umístěn ve složce 'Exec'.

### 2.2 Proměnné

<span id="page-7-1"></span>Při vytváření stromové struktury jsou vytvořeny proměnné všech bloků spolu se svým datovým typem a povoleným rozmezím hodnot, které je uloženo v uzlech Min a Max. Jejich hodnoty jsou jediná data, která se synchronizují s exekutivou REXYGENu. Při zápisu a čtení se hodnoty synchronizují ihned. Je-li však hodnota čteného parametru v serveru dostate£n¥ nová, server ji vrátí bez synchronizace. Pokud je parametr monitorován, synchronizuje se hodnota opakovaně, a to s nastaveným intervalem SYNC\_INTERVAL (viz kapitola 3.1). Proces synchronizace je zobrazen na obrázku 2.2.

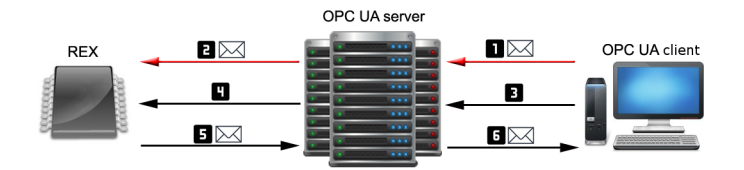

Obrázek 2.2: Při zápisu do serveru  $[1]$  se hodnota uloží a propíše do exekutivy  $[2]$ . Při čtení [3] server zkontroluje stáří hodnoty. Pokud klient požaduje novější hodnotu, pak si ji server vyžádá od exekutivy [4] a uloží [5]. Na závěr je hodnota poslána klientu [6].

Proměnné bloků (IVariableType) rozšiřují klasické OPC UA proměnné, jejich součástí je minimální a maximální přípustná hodnota, které jsou zapsané v uzlech Min a Max. Datový typ hodnoty proměnné odpovídá datovému typu proměnné v REXYGENu.

BrowseName a DisplayName proměnné odpovídají názvu proměnné v REXYGENu, u BrowseName je jako předpona uveden typ uzlu.

Proměnné se dělí na vstupy, výstupy, parametry a stavy. Pro každou z těchto skupin je vytvořen speciální typ uzlu (ParameterVariableType, StateVariableType, InputVariableType, OutputVariableType) s tím, že do stavů a výstupů nelze zapisovat.

Poznámka: V této verzi OPC UA serveru nejsou synchronizovány pole a trendy.

#### 2.3 Události a verzování

<span id="page-8-0"></span>Aby mohlo probíhat načítání bloků exekutivy, musí být složka 'Exec' verzovaná. Při každé změně struktury se nastaví její verze na aktuální a vyvolá se událost 'GeneralModelChangeEvent' ve které jsou uvedeny všechny odebrané a přidané uzly.

Server poskytuje i vlastní události odvozené od třídy 'DeviceFailureEventType', které jsou vytvářeny na uzlech 'Exec'. Událost 'RexDisconectEvent' je vytvořena pokud je ztraceno spojení s REXYGENem. Událost 'RexReconectEvent' je vytvořena při opětovném připojení k REXYGENu. Událost 'RexReloadEvent' je vytvořena při přehrání exekutivy. Podoba událostí je zobrazena na obrázku 2.3.

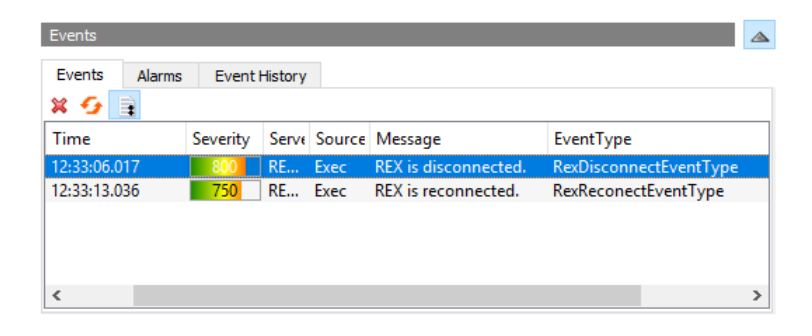

Obrázek 2.3: Zobrazení událostí serveru klientem UaExpert

## <span id="page-9-0"></span>Kapitola 3

## Konfigurace

Konfigurační INI soubor může obsahovat pouze ASCII znaky, doporučuje se používat kódování UTF-8 a záleží na velikosti písmen. Na konci a začátku řádků a kolem znamínka "=" nesmí být žádné přidané mezery. Komentáře začínají středníkem. Sekce jsou označeny názvem v hranatých závorkách a podsekce se tvoří dvojtečkou v názvu *[SEKCE:* PODSEKCE]. Parametry bez nastavené hodnoty nejsou brány v potaz.

V konfiguraci mohou být pouze ty sekce, které mají stejný název (velkými písmeny) jako některé z následujících podkapitol. Pokud je sekce v INI souboru dvakrát, data se jednoduše doplní. Sekce User Token Policy (UTP), Endpoint a Target můžou mít podsekce, pro každou podsekci bude vytvořen jeden Endpoint či připojení k exekutivě.

V následujících kapitolách jsou popsány jednotlivé nastavitelné parametry. Parametry s přednastavenou původní hodnotou jsou vždy volitelné. Většina hodnot parametrů je ve formě textu. Číslo značí, že hodnota parametru musí být přirozené číslo.  $Y/N$  znamená, že parametr je přepínač, kde hodnota Y, YES, ON znamená povolení a N, NO. OFF vypnutí. Pole je značeno hranatými závorkami a jednotlivé hodnoty jsou odděleny £árkou [1,2,text]. Prázdné pole se chová, jako by hodnota nebyla vypln¥na. Soubor zna£í systémovou cestu k souboru a složka cestu ke složce. Cesta je buď zadána absolutně, nebo relativně k umístění konfiguračního souboru.

#### 3.1 Target

<span id="page-9-1"></span>Tato sekce obsahuje parametry, které se týkají spojení serveru s REXYGENem. Podrobnosti jsou vypsány v tabulce 3.2. Pro každou sekci TARGET bude vytvořena jedna složka 'Exec' s názvem, který je určen názvem podsekce (TARGET:Exec1).

| Pole                 | Typ           | Výchozí<br>hodnota | Popis                                                                 |
|----------------------|---------------|--------------------|-----------------------------------------------------------------------|
| <b>ADDRESS</b>       | IP adresa     |                    | IP adresa (DNS) běžící exekutivy                                      |
|                      |               |                    | REXYGENu, ke které se má server                                       |
|                      |               |                    | připojit.                                                             |
| PORT                 | Číslo         |                    | (Volitelné) Port<br>diagnostického                                    |
|                      |               |                    | protokolu běžící exekutivy REXY-                                      |
|                      |               |                    | GENu, ke které se<br>má<br>server                                     |
|                      |               |                    | připojit.                                                             |
| SYNC INTERVAL        | Číslo         | 500                | Interval v ms, v kterém má server                                     |
|                      |               |                    | synchronizovat monitorované po-                                       |
|                      |               |                    | ložky s REXYGENem. Je vhodné                                          |
|                      |               |                    | mít tuto hodnotu nižší než mi-                                        |
|                      |               |                    | nimální interval pro monitorování                                     |
|                      |               |                    | uzlů.                                                                 |
| TCP IDLE             | Číslo         | 30000              | Interval v ms pro obnovu spojení                                      |
| <b>INTERVAL</b>      |               |                    | s REXYGENem, aby se neuzavřelo.                                       |
|                      |               |                    | Toto číslo by mělo být dostatečně                                     |
|                      |               |                    | menší než 1 minuta.                                                   |
| <b>USERNAME</b>      | Text          |                    | (Volitelné) Uživatelské jméno pro                                     |
|                      |               |                    | připojení k REXYGENu.                                                 |
| PASSWORD             | Text          |                    | (Volitelné) Heslo pro připojení k                                     |
|                      |               |                    | REXYGENu.                                                             |
| USE SSL              | Y/N           | $\mathbf N$        | Připojit se za použití SSL.                                           |
| CERTIFICATE          | Soubor        |                    | Povinný pouze se zapnutým para-                                       |
| <b>PATH</b>          |               |                    | metrem USE SSL. Cesta k certifi-                                      |
|                      |               |                    | kátu REXYGENu.                                                        |
| <b>COMMUNICATION</b> | Y/N           | N                  | Spustit diagnostiku komunikace s                                      |
| <b>DIAGNOSTICS</b>   |               |                    | REXYGENem. Objekt Communi-                                            |
|                      |               |                    | cationDiagnostics bude vytvořen ve                                    |
|                      |               |                    | složce 'Exec'.                                                        |
| <b>COMMUNICATION</b> | Číslo         | 10                 | Délka intervalu [s] pro výpočet plo-                                  |
| <b>DIAGNOSTICS</b>   |               |                    | voucího průměru využitý v diagnos-                                    |
| WINDOW WIDTH         |               |                    | tice.                                                                 |
| WHITE LIST           | [Text] (pole) |                    | Části exekutivy, které mají být                                       |
|                      |               |                    | zrcadleny. Každý záznam odpo-                                         |
|                      |               |                    | vídá textové identifikátoru NodeID,                                   |
|                      |               |                    | který má být zobrazen.                                                |
| BLACK LIST           | [Text] (pole) |                    | Části exekutivy, které mají být                                       |
|                      |               |                    | ignorovány. Každý záznam odpo-<br>vídá textové identifikátoru NodeID, |
|                      |               |                    | který má být ignorován.                                               |
|                      |               |                    |                                                                       |

Tabulka 3.1: Nastavení spojení s REXYGENem

| Pole              | Typ         | Výchozí | Popis                      |
|-------------------|-------------|---------|----------------------------|
|                   |             | hodnota |                            |
| IGNORE INPUTS     | ${\rm Y/N}$ | N       | Ignorovat vstupy bloků.    |
| IGNORE            | ${\rm Y/N}$ | Ν       | Ignorovat výstupy bloků.   |
| <b>OUTPUTS</b>    |             |         |                            |
| IGNORE            | ${\rm Y/N}$ | N       | Ignorovat parametry bloků. |
| <b>PARAMETERS</b> |             |         |                            |
| IGNORE STATES     | ${\rm Y/N}$ | Ν       | Ignorovat stavy bloků.     |

Tabulka 3.2: Nastavení spojení s REXYGENem

Při využití WHITE\_LIST a BLACK\_LIST platí dané pravidlo i pro dceřiné uzly (bloky, proměnné). Přitom se vždy uplatňuje pravidlo, které je bližší danému prvku, u kterého se rozhoduje o zobrazení. Pokud je některý blok (nebo proměnná) explicitně zrcadlen, pak se pro organizační potřeby vytváří i jeho předci (blok, subsystém, task).

#### 3.2 Application

<span id="page-11-0"></span>Tato sekce obsahuje hlavní údaje o serveru, viz tabulka 3.3. Zde se nastavuje i Namespace serveru a Namespace exekutivy. Namespace serveru je určeno parametrem APPLI-CATION\_URI. Namespace exekutivy odpovídá následujícímu tvaru:

urn:Rex:Exec:<COMPANY\_URI\_NAME>:<PROJ[ECT](#page-12-1)\_URI\_NAME>:<INSTANCE\_ URI\_NAME>:<TARGET\_NAME>

Parametry COMPANY\_URI\_NAME, PROJECT\_URI\_NAME a INSTANCE\_URI\_ NAME volte tak, aby jejich kombinace byla unikátní pro každou běžící instanci REXY-GENu, aby tak nedocházelo k chybám při použití více OPC UA serverů. Podle specifikace OPC UA by více serverů připojených k jedné instanci REXYGENu mělo mít stejné názvy, servery připojené k různým instancím REXYGENu musí mít různé názvy. Parametr TARGET\_NAME odpovídá názvu podsekce TARGET (viz 3.1).

Pokud má server běžet na stroji, který nemá nainstalovanou licenci REXYGENu, lze zapsat licenci REXYGENu do parametru REX\_LICENCE\_KEY. Pokud tato licence chybí nebo v ní není povolen OPC UA server, server po hodině přestane fungovat (na systému Windows se objeví varovná hláška). Pokud server při startu nezjistí aktivní licenci, vypíše 'Site code' stroje, na kterém běží. Každý stroj má svůj vlastní a pro tento 'Site code' je tedy poté třeba koupit licenci, aby na daném stroji mohl server běžet v plné verzi.

| Pole               | Typ             | Výchozí | Popis                                  |
|--------------------|-----------------|---------|----------------------------------------|
|                    |                 | hodnota |                                        |
| APPLICATION        | Soubor          |         | Certifikát serveru ve formě DER.       |
| CERTIFICATE        |                 |         |                                        |
| <b>PATH</b>        |                 |         |                                        |
| <b>APPLICATION</b> | Soubor          |         | Soukromý klíč certifikátu serveru ve   |
| PRIVATE KEY        |                 |         | formě PEM.                             |
| <b>PATH</b>        |                 |         |                                        |
| <b>APPLICATION</b> | Text            |         | (Volitelné) Heslo ke klíči certifikátu |
| PRIVATE KEY        |                 |         | serveru.                               |
| PASSWORD           |                 |         |                                        |
| APPLICATION        | URI serveru     |         | Tato položka by měla být shodná s      |
| <b>URI</b>         |                 |         | URI v certifikátu serveru a zároveň    |
|                    |                 |         | bude použita jako Namespace ser-       |
|                    |                 |         | veru.                                  |
| REX LICENCE        | Licence         |         | (Volitelné) Licence REXYGENu.          |
| <b>KEY</b>         | <b>REXYGENu</b> |         | Pouze, pokud na stejném stroji ne-     |
|                    |                 |         | běží licencovaný REXYGEN. Pokud        |
|                    |                 |         | není licence dodána, server běží v     |
|                    |                 |         | demo modu (1 hodinu).                  |
| COMPANY URI        | Text            |         | Tento text bude částí Namespace        |
| <b>NAME</b>        |                 |         | exekutivy.                             |
| PROJECT URI        | Text            |         | Tento text bude částí Namespace        |
| <b>NAME</b>        |                 |         | exekutivy.                             |
| INSTANCE URI       | Text            |         | Tento text bude částí Namespace        |
| NAME               |                 |         | exekutivy.                             |

<span id="page-12-1"></span>Tabulka 3.3: Nastavení aplikace

## 3.3 Security

<span id="page-12-0"></span>Sekce security obsahuje nastavení validace a umístění klientských certifikátů. Pokud všechny Endpointy mají nastavené zabezpečení komunikace pouze na None a není použito přihlášení pomocí certifikátu, je celá tato sekce volitelná. Server využívá OpenSSL, proxy certikáty jsou zakázány.

Pro vytvoření certifikátů a adresářů pro klientské certifikáty lze využít aplikaci RexOpcUaConfig, která je popsána v kapitole 5.1.

| Pole               | ${\rm Type}$         | Výchozí     | Popis                                 |
|--------------------|----------------------|-------------|---------------------------------------|
|                    |                      | hodnota     |                                       |
| CERTIFICATE        | Složka               |             | Důvěryhodné certifikáty - certifi-    |
| TRUST LIST         |                      |             | káty, které jsou zde uložené, a cer-  |
| <b>PATH</b>        |                      |             | tifikáty, které jsou jimi podepsané,  |
|                    |                      |             | jsou povoleny.                        |
| <b>CERTIFICATE</b> | Složka               |             | (Volitelné) Odmítnuté certifikáty -   |
| REJECTED_LIST_     |                      |             | zde se shromažďují všechny certi-     |
| PATH               |                      |             | fikáty, které byly serverem odmít-    |
|                    |                      |             | nuty. Pokud není zadáno, odmít-       |
|                    |                      |             | nuté certifikáty se nebudou ukládat.  |
| CERTIFICATE        | Složka               |             | (Volitelné) Odvolané (zneplatněné)    |
| REVOCATION         |                      |             | certifikáty, které byly vyřazeny.     |
| LIST PATH          |                      |             |                                       |
| CERTIFICATE        | Složka               |             | (Volitelné) Certifikační autority -   |
| ISSUER LIST        |                      |             | certifikáty potřebné k ověření cer-   |
| <b>PATH</b>        |                      |             | tifikačního řetězce, které ale nejsou |
|                    |                      |             | automaticky důvěryhodné.              |
| CERTIFICATE        | $\overline{N/L/S/A}$ | N           | Kontrola zneplatněních certifikátů.   |
| REVOCATION         |                      |             | Žádná kontrola<br>N                   |
| CHECK OPTION       |                      |             | Pouze listy<br>L                      |
|                    |                      |             | Bez sebou-podepsaných<br>S            |
|                    |                      |             | Všechny<br>$\bf{A}$                   |
| CHECK SELF         | Y/N                  | $\mathbf N$ | podpisu<br>Kontrola<br>sebou-         |
| <b>SIGNATURE</b>   |                      |             | podepsaných certifikátů.              |
| CHECK              | Y/N                  | N           | Kontrola URL certifikátu vůči URI     |
| CERTIFICATE        |                      |             | aplikace.                             |
| URL                |                      |             |                                       |

Tabulka 3.4: Zabezpečení

### 3.4 User Token Policy

<span id="page-13-0"></span>Sekce User Token Policy (UTP) definuje možnostmi autorizace a autentizace klientů při připojení k Endpointu, parametry jsou popsány v tabulce 3.5. Úprava přihlašovacích údajů a rolí jsou popsány v kapitole  $4a5.2$ .

Klient při vytváření připojení zadává způsob ověření identity (UserTokenPolicy). Při anonymním přihlášení nejsou po klientovi požadovány žádné další informace. Při použití přihlašovacích údajů (credentials) musí klient poskytnou uživ[atel](#page-14-1)ské jméno a heslo, které se poté validují na serveru. Při použití [cert](#page-25-0)ifikátu musí klient poskytnout certifikát, u kterého server ověří důvěryhodnost. Validaci cerifikátů pro účely authentizace lze nastavit stejným způsobem jako v kapitole 3.3.

V této sekci jsou definovány jednotlivé přihlašovací politky. Název sekce je zároveň

názvem politiky. Pokud má Endpoint podporovat některou z politik, musí její název zmínit ve svém seznamu USER\_TOKEN\_POLICY.

Při použití politiky s přihlašovacími údaji musí být definován INI soubor, který obsahuje jméno, zakódované heslo a roli uživatele. Server poté zjistí, zda klient poskytl správnou kombinaci jména a hesla a pokud ano, povolí mu připojení a přiřadí mu korespondující roli. Heslo je kódováno pomocí různých mechanismů. Aby mohl uživatel mechanismus ovlivnit a jeho heslo nemohl rozluštit někdo jiný, lze nastavit parametr OPTIONAL\_ENCODING\_SALT. Server přečte pouze ta hesla, která byla zakódována s tímto parametrem, při výměně je tedy nutné přegenerovat soubor s přihlašovacími údaji.

| Pole             | Typ          | Výchozí      | Popis                                  |
|------------------|--------------|--------------|----------------------------------------|
|                  |              | hodnota      |                                        |
| USER TOKEN       | Anonymous,   |              | Typ přihlašovací politiky.             |
| POLICY TYPE      | Certificate, |              |                                        |
|                  | Username     |              |                                        |
| <b>AUTH ROLE</b> | Supervisor,  |              | (Anonymous, Certificate)<br>Přiřa-     |
|                  | Operator,    |              | zené uživatelské oprávnění.            |
|                  | Observer,    |              |                                        |
|                  | Authorize-   |              |                                        |
|                  | dUser,       |              |                                        |
|                  | Anonymous    |              |                                        |
| CREDENTIALS      | Soubor       |              | (Username) Soubor, kde jsou za-        |
| INI PATH         |              |              | psáni uživatelé s heslem a rolí.       |
| OPTIONAL         | Text         | $q1$ we $58$ | (Username) Hodnota, pomocí které       |
| ENCODING SALT    |              |              | bude zakódováno heslo v souboru s      |
|                  |              |              | uživateli. Tato hodnota nemusí být     |
|                  |              |              | příliš velká, 5 - 20 ASCI znaků stačí. |
| CERTIFICATE      | Složka       |              | (Certificate) Složka s důvěryhod-      |
| TRUST LIST       |              |              | nými certifikáty.                      |
| <b>PATH</b>      |              |              |                                        |
| $\sim 0.1$       | .            |              | (Certificate) Lze nastavit i další pa- |
|                  |              |              | rametry kontroly certifikátů. Mož-     |
|                  |              |              | nosti jsou stejné jako v tabulce 3.4   |

<span id="page-14-1"></span>Tabulka 3.5: User Token Policy (UTP)

#### 3.5 Endpoint

<span id="page-14-0"></span>Sekce Endpoint obsahuje nastavení OPC UA Endpointů, ke kterým bude možné se připojit. V této sekci lze vytvářet podsekce, kde každá podsekce vytvoří nový Endpoint a musí tedy obsahovat všechny povinné parametry. Všechny parametry jsou popsány v tabulce 3.6.

Pokud je potřeba využít Endpoint pro služby Discovery, doporučujeme v URL Endpointu nepoužívat localhost, ale veřejnou IP adresu. V opačném případě bude možná (v závislosti na implementaci klienta a discovery serveru) klient volat adresu na svém vlastní[m lo](#page-15-0)calhostu, nikoliv na serveru. URL adresa by měla mít následující tvar:

opc.tcp:// $\langle IP \; \textit{adresa} \; | \; DNS \rangle$ : $\langle \textit{port} \rangle$ [/ $\langle \textit{konečná část} \; URL \rangle$ ]

| таранка о от главатент шкиронгоа |               |         |                                   |  |
|----------------------------------|---------------|---------|-----------------------------------|--|
| Pole                             | Typ           | Výchozí | Popis                             |  |
|                                  |               | hodnota |                                   |  |
| URL                              | URL           |         | URL Endpointu pro připojení po-   |  |
|                                  | Endpointu     |         | mocí protokolu opc.tcp.           |  |
| SECURITY                         | [Zabezpečení] |         | Povolené zabezpečení komunikace - |  |
| <b>POLICY</b>                    | (pole)        |         | detaily v tabulce 3.7.            |  |
| USER TOKEN                       | [Přihlašovací |         | Povolené metody autentizace       |  |
| POLICY (UTP)                     | politiky      |         | (UTP). UTP se definují pomocí     |  |
|                                  | (pole)        |         | tabulky 3.5.                      |  |

<span id="page-15-0"></span>Tabulka 3.6: Nastavení Endpointu

| Zabezpečení                 | Podpis | Sifrování       | Algoritmus                               |
|-----------------------------|--------|-----------------|------------------------------------------|
| None                        | Ne     | Ne              |                                          |
| Sign Basic128Rsa15          | Ano    | Ne              | Basic128Rsa15                            |
| SignEncrypt Basic128Rsa15   | Ano    | Ano             | $\overline{\text{Basic}}128\text{Rsa}15$ |
| Sign Basic256               | Ano    | Ne              | Basic256                                 |
| SignEncrypt Basic256        | Ano    | Ano             | Basic256                                 |
| Sign Basic256Sha256         | Ano    | N <sub>e</sub>  | $\overline{\text{Basic256Sha256}}$       |
| SignEncrypt Basic256Sha256  | Ano    | Ano             | $\overline{\text{Basic256Sha256}}$       |
| Sign Aes128Sha256RsaOaep    | Ano    | <b>Ne</b>       | Aes128Sha256RsaOaep                      |
| SignEnergy                  | Ano    | Ano             | Aes128Sha256RsaOaep                      |
| Aes128Sha256RsaOaep         |        |                 |                                          |
| Sign Aes256Sha256RsaPss     | Ano    | $\overline{Ne}$ | Aes256Sha256RsaPss                       |
| SignEncrypt                 | Ano    | Ano             | Aes256Sha256RsaPss                       |
| Aes256Sha256RsaPss          |        |                 |                                          |
| Sign Aes128Sha256nistP256   | Ano    | $\overline{Ne}$ | Aes128Sha256nistP256                     |
| SignEncrypt                 | Ano    | Ano             | Aes128Sha256nistP256                     |
| Aes128Sha256nistP256        |        |                 |                                          |
| Sign Aes256Sha384nistP384   | Ano    | <b>Ne</b>       | Aes256Sha384nistP384                     |
| SignEncrypt                 | Ano    | Ano             | Aes256Sha384nistP384                     |
| Aes256Sha384nistP384        |        |                 |                                          |
| Sign                        | Ano    | Ne              | Aes128Sha256brainpoolP256r1              |
| Aes128Sha256brainpoolP256r1 |        |                 |                                          |
| SignEncrypt                 | Ano    | Ano             | Aes128Sha256brainpoolP256r1              |
| Aes128Sha256brainpoolP256r1 |        |                 |                                          |
| Sign                        | Ano    | Ne              | Aes256Sha384brainpoolP384r1              |
| Aes256Sha384brainpoolP384r1 |        |                 |                                          |
| SignEncrypt                 | Ano    | Ano             | Aes256Sha384brainpoolP384r1              |
| Aes256Sha384brainpoolP384r1 |        |                 |                                          |

<span id="page-16-1"></span>Tabulka 3.7: Zabezpečení komunikace

#### 3.6 Discovery

<span id="page-16-0"></span>Tato sekce se zabývá registrací k průzkumnému (Discovery) serveru. Celá tato sekce je nepovinná. Parametr ENDPOINT URL může obsahovat více průzkumných bodů, které budou zaregistrovány, není to však doporučováno, jedna adresa by měla stačit. Klient při dotazu na tento Endpoint zjistí adresy všech Endpointů na serveru. Parametr END-POINT URL by měl být shodný s parametrem URL některého z Endpointů, nicméně tato shoda není kontrolována.

Aby byla registrace úspěšná, je nutné použít správnou URL průzkumného serveru, správné zabezpečení a cestu k jeho certifikátu v parametru SERVER\_CERTIFICATE PATH. Průzkumný server naopak musí důvěřovat aplikačnímu certifikátu serveru. Nastavení registrace je popsáno v tabulce 3.8.

| Pole            | Typ           | Výchozí | rapama 9.0. rustavem registrace n pružnumiemu serveru<br>Popis |
|-----------------|---------------|---------|----------------------------------------------------------------|
|                 |               |         |                                                                |
|                 |               | hodnota |                                                                |
| ENDPOINT URL    | [URL          |         | (Volitelné) URL registrovaného En-                             |
|                 | Endpointul    |         | dpointu. Měla by být shodná s URL                              |
|                 | (pole)        |         | některého z Endpointů.                                         |
| <b>SERVER</b>   | Soubor        |         | Cesta k certifikátu průzkumného                                |
| CERTIFICATE     |               |         | serveru.                                                       |
| <b>PATH</b>     |               |         |                                                                |
| SERVER URL      | URL           |         | URL průzkumného serveru, u nějž                                |
|                 |               |         | se bude server registrovat. URL                                |
|                 |               |         | musí začínat <i>opc.tcp://.</i>                                |
| <b>SECURITY</b> | Zabezpečení   |         | Použité zabezpečení při komunikaci                             |
| <b>POLICY</b>   |               |         | s průzkumným serverem - detaily v                              |
|                 |               |         | tabulce 3.7. Lze použít právě jedno                            |
|                 |               |         | zabezpečení, které průzkumný ser-                              |
|                 |               |         | ver podporuje.                                                 |
| REFRESH TIME    | <b>C</b> islo | 30000   | Interval obnovy registrace v ms.                               |

Tabulka 3.8: Nastavení registrace k průzkumnému serveru

## 3.7 Options

V kategorii Options se nacházejí zbylé parametry, kterými lze ovlivňovat běh a bezpečnost serveru. Tyto parametry nastavujte pouze se znalostí specifikace OPC UA. Všechny parametry v této sekci jsou nepovinné, viz tabulka 3.9 a 3.10.

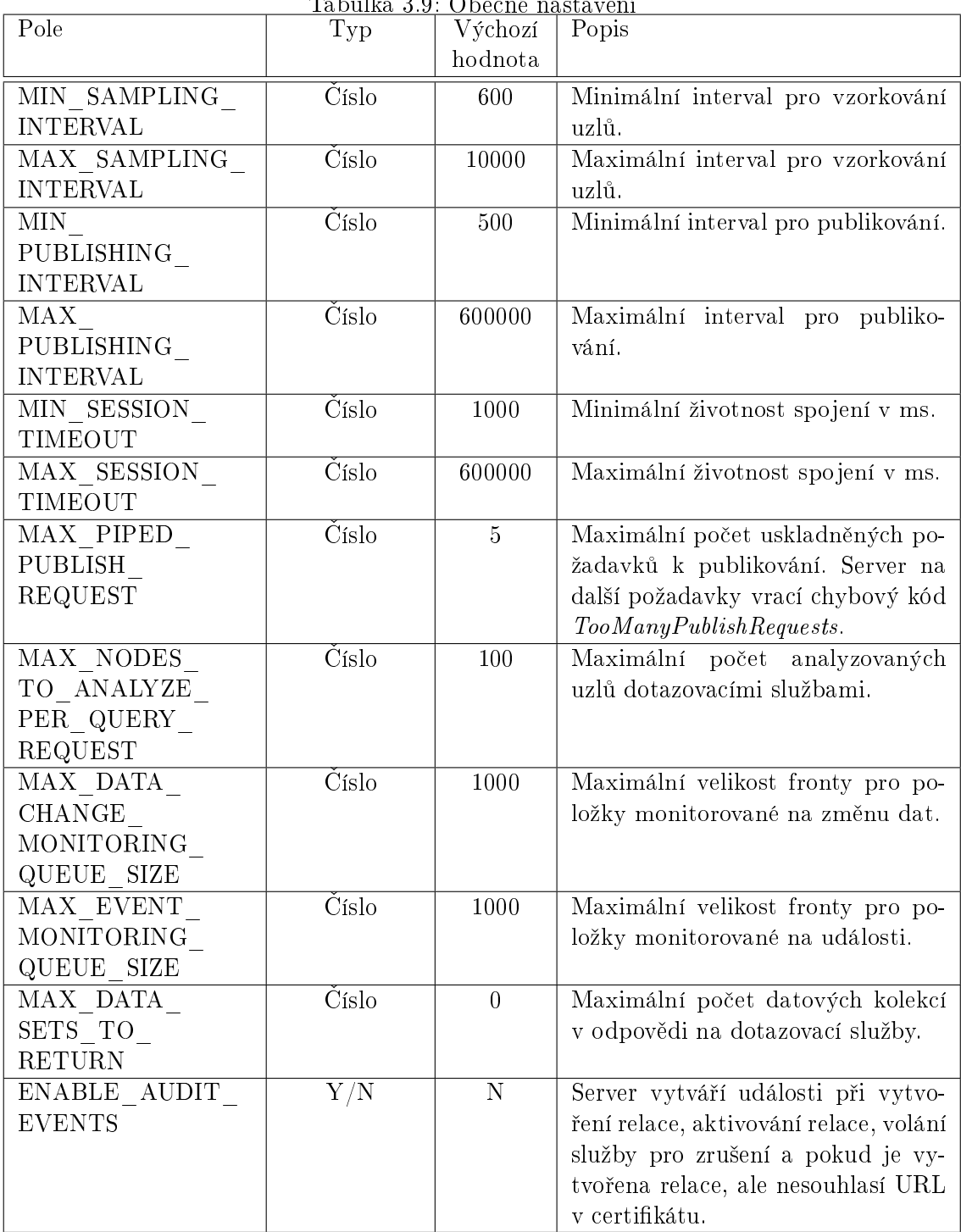

### Tabulka 3.9: Obecné nastavení

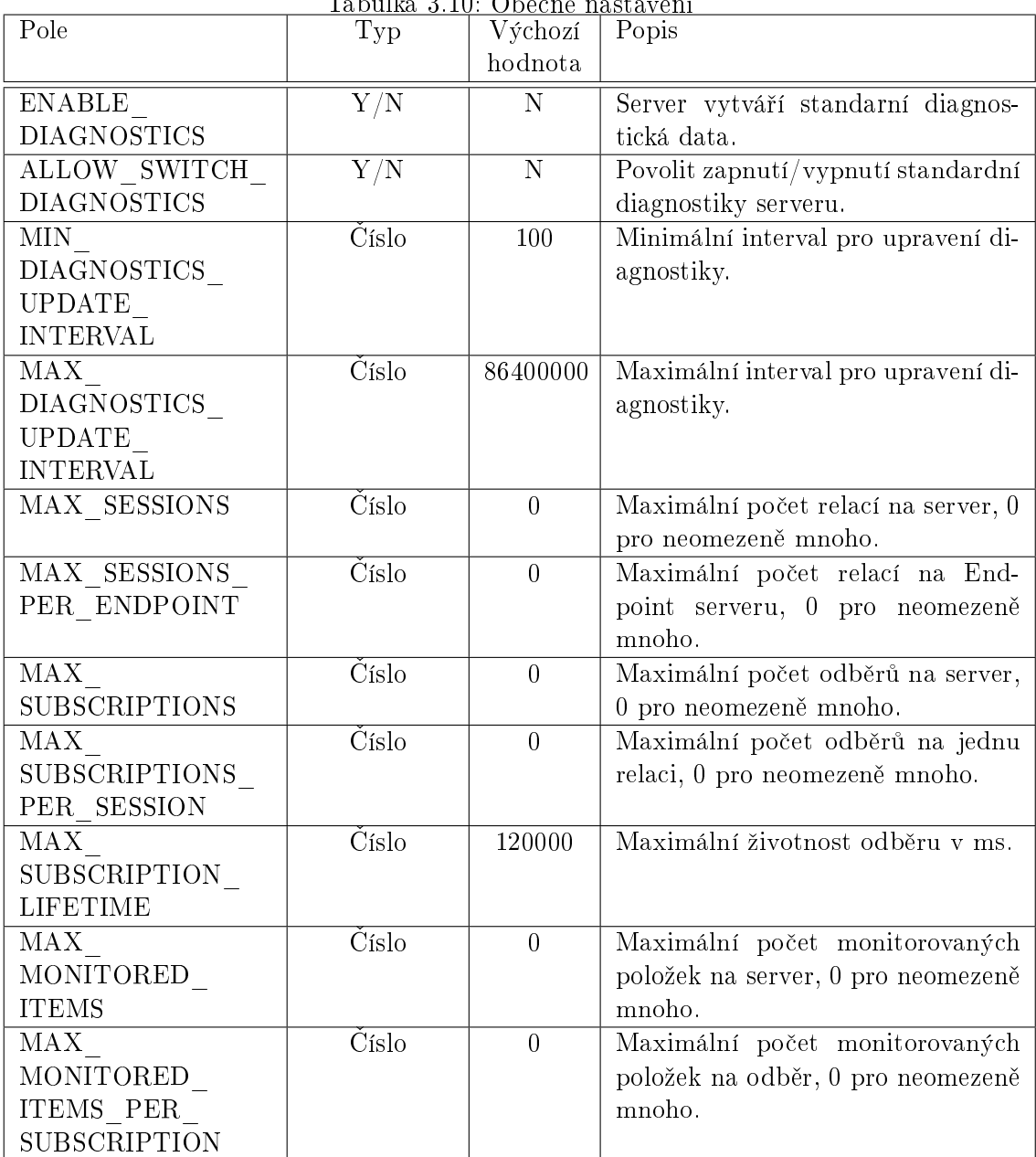

#### Tabulka 3.10: Obecné nastavení

## <span id="page-20-0"></span>Kapitola 4

## Autentifikace a autorizace

V OPC UA serveru pro REXYGEN se využívá pět rolí s následujícími oprávněními: AuthorizedUser může procházet Adresní prostor. Observer může zároveň číst data z prom¥nných blok· REXYGENu. Operátor má stejná práva jako Observer, má ale navíc povoleno zapisovat do proměnných bloků REXYGENu a tím ovlivňovat běžící exekutivu. Supervisor má práva operátora, a navíc může pracovat s diagnostikou připojení a spouštět metody. V tabulce 4.1 jsou uživatelská práva zobrazena graficky.

| $\pm$ a.m. $\pm$ . $\pm$ . $\pm$ . $\pm$ . $\pm$ . $\pm$ . $\pm$ . $\pm$ . $\pm$ . $\pm$ |            |          |          |                |           |  |
|------------------------------------------------------------------------------------------|------------|----------|----------|----------------|-----------|--|
| Práva                                                                                    | Supervisor | Operator | Observer | AuthorizedUser | Anonymous |  |
| Procházení                                                                               |            |          |          |                |           |  |
| Ctení hodnot                                                                             |            |          |          |                |           |  |
| Zápis hodnot                                                                             |            |          |          |                |           |  |
| Ctení práv                                                                               |            |          |          |                |           |  |
| Diagnostika komunikace                                                                   |            |          |          |                |           |  |
| Volání metod                                                                             |            |          |          |                |           |  |

Tabulka 4.1: Uživatelská práva

Server určuje roli uživatele na základě přihlašovací politiky, kterou klient použije při navázání spojení. Pokud klient použije některou z anonymních politik nebo politik s certifikátem, server mu automaticky přiřadí roli, která je na politiku navázaná. Druhou možností je přihlášení pomocí jména a hesla, kde server nastaví uživateli roli, kterou má přiřazenou. Klient může využít pouze ty přihlašovací politiky, které podporuje daný Endpoint, k němuž se snaží připojit. Zabezpečení serveru lze tedy zajistit správným nastavením přihlašovacích politik jednotlivých Endpointů, viz kapitola 3.5.

Pokud server využívá přihlášení pomocí přihlašovacích údajů, musí mu být nastavena cesta k INI souboru, který tyto přihlašovací údaje obsahuje. Udaje se načtou ze souboru při startu serveru. Pro manipulaci se souborem lze využít grafické roz[hran](#page-14-0)í RexOpcUa-Config.

Oba programy využívají konfigurační soubor serveru, z něhož získají údaje o cestě k souboru s přihlašovacími údaji a přídavném kódování OPTIONAL\_ENCODING\_

SALT. Pokud je hodnota přídavného kódování změněna, je nutné všem uživatelům znovu nastavit hesla nebo celý soubor vygenerovat znovu.

### <span id="page-21-0"></span>4.1 INI soubor s přihlašovacími

INI soubor s přihlašovacími údaji obsahuje informace o uživatelích, jejich heslech a rolích. Tento soubor obsahuje pět sekcí odpovídajících jednotlivým rolím OPC UA serveru: SUPERVISOR, OPERATOR, OBSERVER, AUTHORIZED\_USER, ANONYMOUS. Tyto sekce obsahují páry uživatelů se zakódovanými hesly. Hesla jsou zakódována pomocí SHA1 řetězce: <username><password><OPTIONAL\_ENCODING\_SALT>. Příklad INI souboru s přihlašovacími údaji je zobrazen níže.

[SUPERVISOR] supervisor=718DA2408623AD7786E2E79AA700E8A8FBC49221

[OPERATOR] operator=844BD4CBFF1FEF80251306E0E359243CC267DB2B

## <span id="page-22-0"></span>Kapitola 5

# RexOpcUaConfig

RexOpcUaConfig je grafické rozhraní určené pro nastavení OPC UA serveru pro REXY-GEN. Umožňuje úpravu INI souboru, vytvoření certifikátů, správu uživatelů a použití některého z příkladů.

Na záložce 'Configuration' (obrázek 5.1) je zobrazen obsah přednastaveného konfiguračního INI souboru. Tento soubor lze pomocí vestavěného editoru upravovat, ukládat a znovu načítat. Při každém uložení nebo načtení souboru zpracuje program aktuální konfiguraci. Pokud narazí na závažný problém, zapíše nalezenou chybu do záložky 'Errors'. Tento dialog nekontroluje všechny nas[tavi](#page-23-1)telné parametry. Kontroluje pouze ty, které potřebuje ke své funkci.

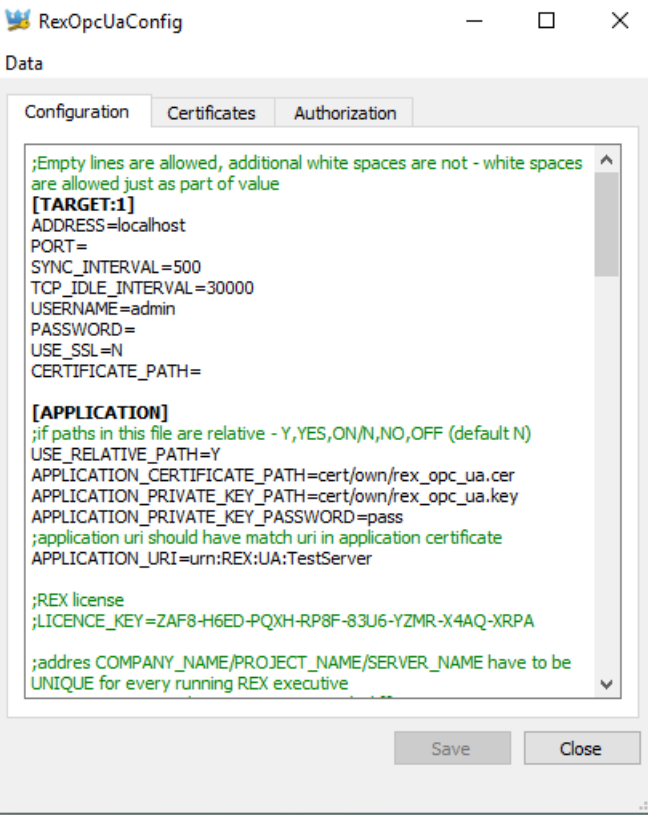

<span id="page-23-1"></span>Obrázek 5.1: RexOpcUaConfig s vestavěným INI editorem

### 5.1 Certikáty

<span id="page-23-0"></span>Na záložce 'Certificates' (obrázek 5.2) je možné spravovat certifikát aplikace a klientské certifikáty. Všechny cesty se čtou z konfiguračního INI souboru. Pokud soubor neexistuje, obarví se text na červeno.

Klientské certifikáty jsou uloženy v různých složkách. RexOpcUaConfig umožňuje vytvořit, otevřít a smazat tyto složky. Pro povolení klientského certifikátu zkopírujte certifikát do složky 'Trust list'. Certifikáty klientů, kteří se pokusili připojit a byli odmítnuti kvůli certifikátu, jsou uloženy ve složce 'Rejected'.

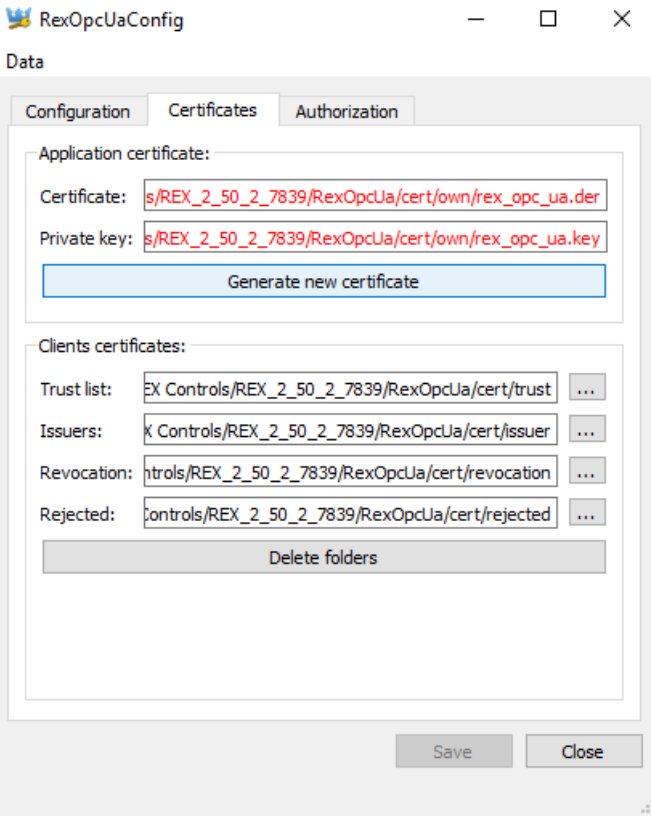

<span id="page-24-0"></span>Obrázek 5.2: Správa certifikátů

Při vytváření aplikačního certifikátu se otevře samostatný dialog 'Generate certificate'. Pole 'Password' a 'Application URI' jsou předvyplněna hodnotami parametrů APPLICATION\_PRIVATE\_KEY\_PASSWORD a APPLICATION\_URI z konfiguračního INI souboru.

Pole ve skupině 'Subject' je možné zvolit podle vlastního uvážení. Pole ve skupině 'Restriction' umožňují omezení použití certifikátu na určitou IP adresu nebo doménu. Hodnota pole `Application URI' musí souhlasit s hodnotou parametru APPLICATION\_ URI v konfiguračním INI souboru. Parametry ve skupině 'Certificate Settings' ovlivňují dobu trvanlivosti certifikátu a sílu soukromého klíče.

Umístění generovaného certifikátu a klíče je určeno v konfiguračním INI souboru a je vidět na záložce 'Certificates' (obrázek 5.2). Soubor klíče (.key, .pem) je uložen ve formátu PEM. Formát certikátu je odvozen z koncovky jeho souboru. Pro soubor s koncovkou .pem je certifikát uložen ve formátu PEM pro jiné koncovky souboru (.der, .cer, .crt, .cert) je vygenerován certikát ve [for](#page-24-0)mátu DER.

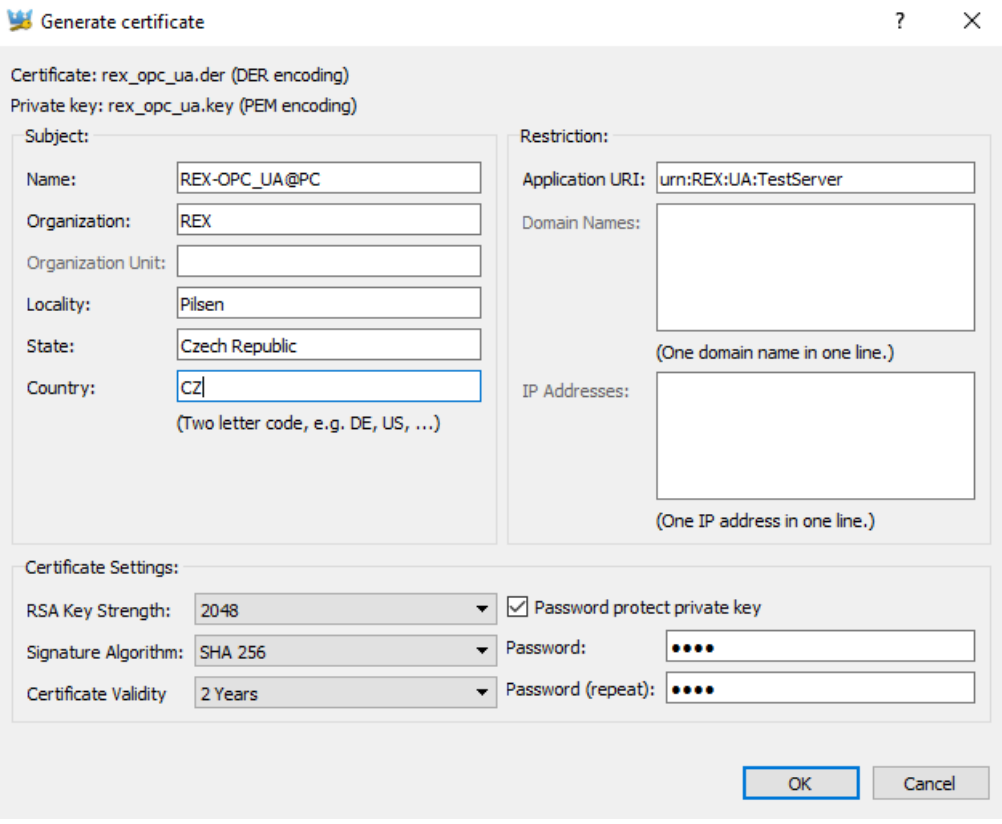

Obrázek 5.3: Dialog pro vytvá°ení aplika£ního certikátu

### 5.2 Autentizace

<span id="page-25-0"></span>Na záložce 'Authorization' (obrázek 5.4) lze nastavit uživatelské přihlašovací údaje. Tato stránka se objeví pouze, pokud je v konfiguračním INI souboru nastaven parametr CRE-DENTIALS\_INI\_PATH. Veškeré údaje o uživatelích jsou poté ukládány do INI souboru na této cestě.

Pro bezpečné použití tohoto způsobu autentizace je doporučeno smazat soubor s přihlašovacími údaji, nastavit parametr OPTIONAL\_ENCODING\_SALT na vlastní hodnotu (viz tabulka 3.5) a poté celý soubor vytvořit znovu.

Uživatele lze spravovat pomocí jednoduchého grafického rozhraní. Uživatele lze přidávat (obrázek 5.5), upravovat (obrázek 5.6) a mazat. Klient se pak přihlásí se svým jménem a heslem (pr[ogra](#page-14-1)m UaExpert na obrázku 6.9).

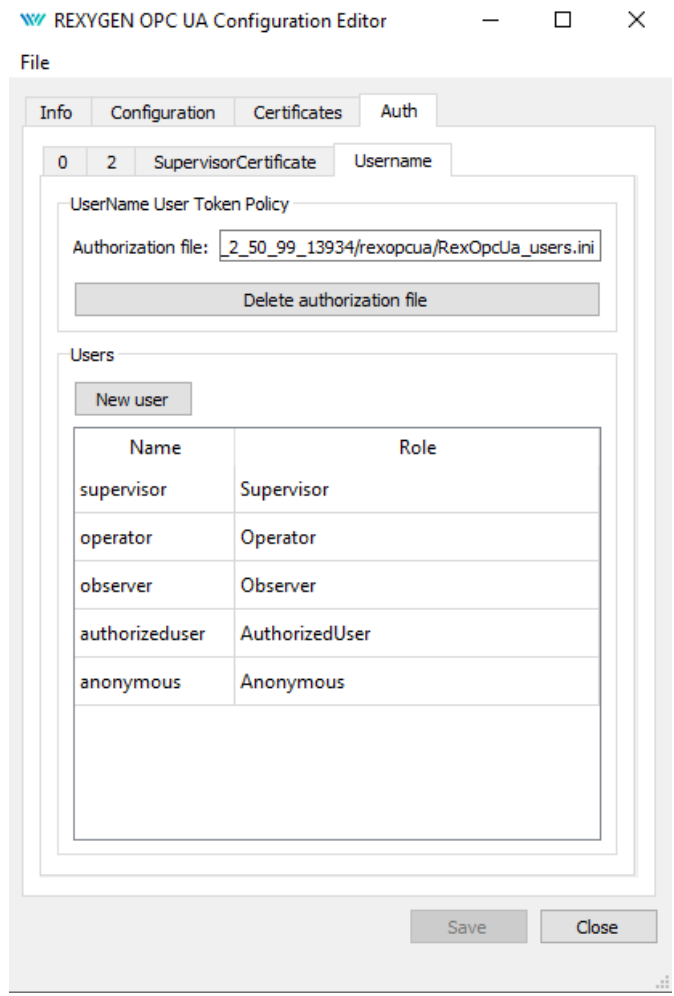

<span id="page-26-0"></span>Obrázek 5.4: Správa uživatelů

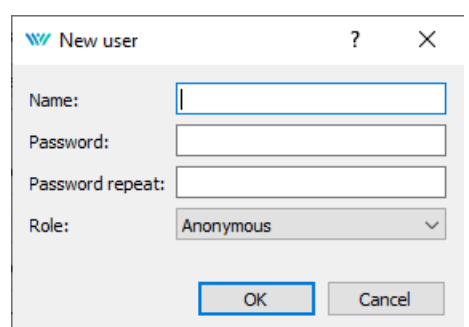

Obrázek 5.5: Dialog pro vytvoření nového uživatele $\,$ 

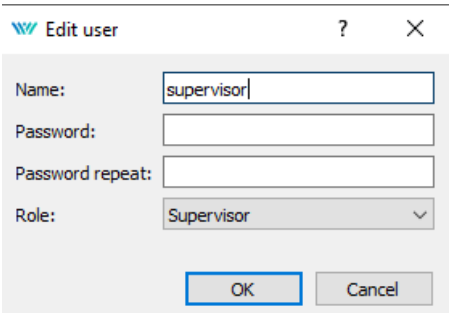

Obrázek 5.6: Dialog pro úpravu uživatele

### 5.3 Využití příkladů

<span id="page-27-0"></span>Program RexOpcUaConfig umožňuje pro snadnější použití využít některý příklad konfigurace (kapitola 6.1) a použít ho jako základ vlastní konfigurace (obrázky 5.7, 5.8 a 5.9). Obsah konfiguračního INI souboru se přepíše obsahem vybraného příkladu.

Soubory s přihlašovacími údaji (RexOpcUa users.ini) se nekopírují. Pro správnou funkci serveru je nutné nastavit správně parametr OPTIONAL\_ENCODING\_SALT a vygenerovat nov[ý so](#page-30-0)ubor s přihlašovacími údaji. Pokud byl starý soubor v[yge](#page-27-1)[nero](#page-28-0)v[án u](#page-28-1)ž s novým parametrem OPTIONAL\_ENCODING\_SALT, lze použít ten.

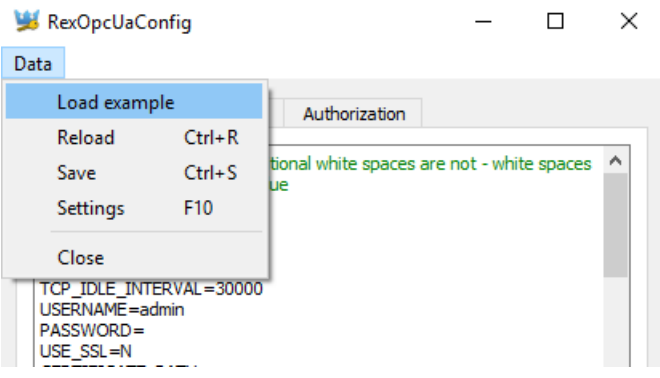

<span id="page-27-1"></span>Obrázek 5.7: Příkaz na načtení příkladu

| $\times$<br>Load from example |                  |                               |                |              |                             |              |               |  |
|-------------------------------|------------------|-------------------------------|----------------|--------------|-----------------------------|--------------|---------------|--|
|                               |                  | « Examples > OpcUa_examples > | $\checkmark$   | Ō            | Prohledat: OpcUa_examples   | مر           |               |  |
| Uspořádat v                   | Nová složka      |                               |                |              | 胆 ▼                         | Ø<br>Ш       |               |  |
|                               | Název            | ᄉ                             | Datum změny    |              | Typ                         | Velikost     |               |  |
| <b>永</b> Rychlý př            | <b>CERT_AUTH</b> |                               | 13.3.2017 9:33 |              | Složka souborů              |              |               |  |
| OneDrive<br>æ.                | <b>DISCOVERY</b> |                               | 13.3.2017 9:33 |              | Složka souborů              |              |               |  |
| Tento por                     | <b>ENDPOINTS</b> |                               | 13.3.2017 9:33 |              | Složka souborů              |              |               |  |
|                               | <b>FULL</b>      |                               | 13.3.2017 9:33 |              | Složka souborů              |              |               |  |
| Síť                           | <b>LICENCE</b>   |                               | 13.3.2017 9:33 |              | Složka souborů              |              |               |  |
|                               | <b>MINIMAL</b>   |                               | 13.3.2017 9:33 |              | Složka souborů              |              |               |  |
|                               | PASS_AUTH        |                               | 13.3.2017 9:33 |              | Složka souborů              |              |               |  |
|                               | <b>SECURITY</b>  |                               | 13.3.2017 9:33 |              | Složka souborů              |              |               |  |
|                               |                  |                               |                |              |                             |              |               |  |
|                               |                  |                               |                |              |                             |              |               |  |
|                               | $\leq$           |                               |                |              |                             |              | $\rightarrow$ |  |
|                               | Název souboru:   |                               |                | $\checkmark$ | Configuration files (*.ini) | $\checkmark$ |               |  |
|                               |                  |                               |                |              | Otevřít                     | Zrušit       | пÎ.           |  |

<span id="page-28-0"></span>Obrázek 5.8: Seznam příkladů

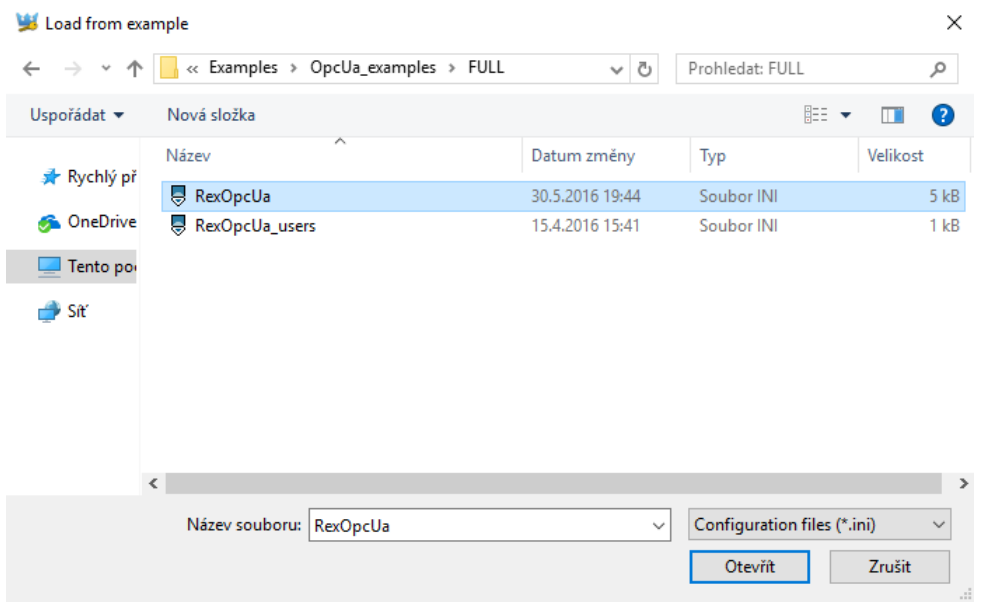

<span id="page-28-1"></span>Obrázek 5.9: Vybraná konfigurace

## <span id="page-29-0"></span>Kapitola 6

## Návod ke spuštění

Základem pro spuštění serveru je správně nastavený konfigurační INI soubor a aplikační certifikát a soukromý klíč. Veškeré další důležité činnosti jsou navázány na nastavení konfigurace, správu klientských certifikátů a zajištění správné činnosti REXYGENu, ke kterému je server připojen. Ostatní záležitosti už musí vyřídit klient.

Pro jednoduchý start serveru jsou zde uvedeny jednotlivé kroky potřebné pro připravení serveru ke spuštění, poté lze server jednoduše spustit a pokud je vše nastaveno v pořádku, server bude po spuštění fungovat.

- 1. Instalace REXYGENu spolu s OPC UA serverem (pokud není nainstalován)
- 2. Změna konfiguračního souboru výběr z možností
	- (a) Zkopírování připraveného souboru ze složky příkladů pro REXYGEN (viz kapitolu6.1)
	- (b) Změna současného konfiguračního souboru
- 3. Tvorba certifikátu (pokud neexistuje) výběr z možností
	- (a) Pomocí  $\text{RexOpcUaConfig}$  (viz kapitolu 5.1)
	- (b) Pomocí OpenSSL
- 4. Změna přihlašovacích údajů uživatelů (pokud je vyžadováno)
- 5. Nastavení klientských certifikátů (pokud Endpointy podporují zabezpečenou komunikaci nebo přihlášení pomocí certifikátů)
	- (a) Vytvoření složek pro klientské certifikáty (RexOpcUaConfig, viz 5.1)
	- (b) Zkopírování souborů certifikátů klientů, kteří se chtějí přihlašovat pomocí zabezpečeného kanálu, do složky trust (CERTIFICATE\_TRUST\_LIST PATH)
- 6. Nastavit službu Discovery (pokud je to vyžadováno)
- (a) Nalézt informace o Discovery serveru
- (b) Zkopírovat certifikát serveru do trust složky Discovery serveru
- (c) Zkopírovat certikát Discovery serveru do sloºky pro certikáty serveru (doporu£ené)
- (d) Nastavit sekci DISCOVERY v konfiguračním souboru serveru pro REXYGEN
	- i. SERVER\_URL URL Endpointu Discovery serveru
	- ii. SECURITY POLICY Způsob zabezpečení připojení k Discovery serveru (ten ho musí podporovat)
	- iii. SERVER\_CERTIFICATE\_PATH Cesta k certifikátu Discovery serveru (doporu£en¥ ve sloºce pro certikáty serveru)
	- iv. ENDPOINT URL Seznam Endpointů (stačí jeden), které bude mít Discovery server v databázi (jeden z Endpointů serveru)

#### <span id="page-30-0"></span>6.1 Příklady

Pro jednodušší nastavení konfiguračních souborů byly vytvořeny předpřipravené příklady, které lze použít jako základ pro nové nastavení.

- Minimal Minimální konfigurace pro nezabezpečený Endpoint a REXYGEN na localhostu
- Secured\_communication Konfigurace s Endpointem, který podporuje zabezpe-£enou komunikaci
- Username\_Authentication Konfigurace s Endpointem, který podporuje přihlášení pomocí přihlašovacích údajů
- Certificate\_Authentication Konfigurace s Endpointem, který podporuje přihlášení pomocí certifikátů
- Multi\_Authentication Konfigurace s Endpointem, který podporuje přihlášení pomocí více politik najednou
- Endpoints Konfigurace se dvěma Endpointy
- Discovery Konfigurace s připojením informací o serveru na Discovery server
- Licence Konfigurace s explicitně zadaným licenčním klíčem
- Full Konfigurace se všemi možnými parametry

Pro první použití je doporučeno použít některý z těchto příkladů a nastavit parametry ADDRESS, COMPANY\_URI\_NAME, PROJECT\_URI\_NAME a INSTANCE\_ URI\_NAME. Případně APPLICATION\_PRIVATE\_KEY\_PASSWORD a OPTIONAL\_ ENCODING SALT. Další parametry je možné měnit postupně a získávat tím informace o možnostech serveru.

### 6.2 Služba OPC UA

OPC UA server pro systém REXYGEN je možno (a doporučeno) spouštět jako systémovou službu.

<span id="page-31-0"></span>V OS Windows je možné tuto službu spravovat pomocí monitorovací aplikace (viz 6.1, 6.2 a 6.3). Pomocí této aplikace je možné spouštět, zastavovat službu, nastavit její automatické spouštění a otevřít dialog RexOpcUaConfig pro nastavení serveru (kapitola 5).

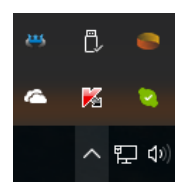

Obrázek 6.1: Monitorovací služba REXYGENu

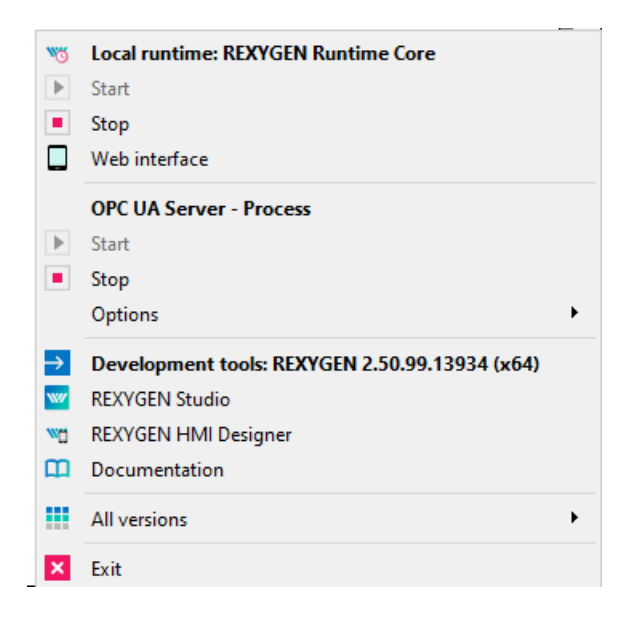

Obrázek 6.2: Umístění OPC UA služby v nabídce monitorovací služby

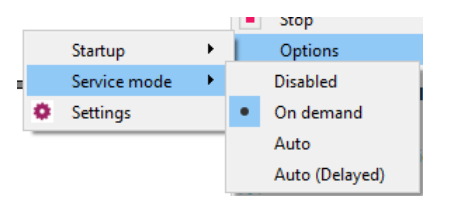

Obrázek 6.3: Obsluha a nastavení OPC UA služby

V OS Linux je možné službu spustit pomocí system.d.

systemctl start rexopcua

Této službě lze nastavit cestu ke konfiguračnímu INI souboru parametrem CFGFILE v souboru:

/etc/rexcore/rexopcua.conf

### 6.3 OPC UA Klienti

Pro vyzkoušení OPC UA serveru je možné použít některého z veřejně dostupných klientů. I přes přesnou specifikaci se každý klient chová trochu jinak a ne vždy využívá všech možností, které mu server nabízí. V tomto návodu jsme použili klienta UaEpert od firmy Unified Automation GmbH a software myScada.

U obou klientů bude navíc vysvětleno, jak má vypadat nastavení pro anonymní připojení (obrázek 6.4) a pro připojení pomocí přihlašovacích údajů (obrázek 6.5 a 6.6).

#### [AUTH]

;file with usernames and passwords and user token id for username/password login (optional - binded to CREDENTIALS INI PATH=RexOpcUa users.ini CREDENTIALS\_USER\_TOKEN\_POLICY\_ID=UsernamePassword OPTIONAL ENCODING SALT=q1we58 ; policies for anonymous access with default privileges ADMIN USER TOKEN POLICY ID=0 OPERATOR\_USER\_TOKEN\_POLICY\_ID=1 GUEST\_USER\_TOKEN\_POLICY\_ID=2 ; policies for access with certificate CERT\_ADMIN\_USER\_TOKEN\_POLICY\_ID=AdminCertificate CERT OPERATOR USER TOKEN POLICY ID=OperatorCertificate CERT\_GUEST\_USER\_TOKEN\_POLICY\_ID=GuestCertificate

#### $[ENDPOINT:1]$

SECURITY\_POLICY=[None,SignEncrypt\_Basic256] ; policy id has to be identical to id of predefined user token policies USER\_TOKEN\_POLICY\_ID=[AdminCertificate,UsernamePassword,2] URL=opc.tcp://localhost:4885/REX

#### [ENDPOINT:2]

.<br>SECURITY\_POLICY=[None,Sign\_Basic128Rsa15,SignEncrypt\_Basic128Rsa15,Sign\_Basic256,SignEncrypt\_Basic256] USER\_TOKEN\_POLICY\_ID=[0] ; additional endpoint url is optional URL=opc.tcp://localhost:4888/None/None

Obrázek 6.4: Nastavení Endpointu bez zabezpečení

 $[AUTH]$ ifile with usernames and passwords and user token CREDENTIALS\_INI\_PATH=RexOpcUa\_users.ini CREDENTIALS\_USER\_TOKEN\_POLICY\_ID=UsernamePassword

Obrázek 6.5: Nastavení přihlašování pomocí přihlašovacích údajů

[ENDPOINT:2] SECURITY\_POLICY=[None,Sign\_Basic128Rsa15,SignEncrypt\_Basic128Rsa15,Sign\_Basic256,SignEncrypt\_Basic256] USER TOKEN POLICY ID=[UsernamePassword] ; additional endpoint url is optional URL=opc.tcp://localhost:4888/None/None

Obrázek 6.6: Nastavení uživatelské politiky na Endpoint

#### 6.3.1 UaExpert

UaExpert je obecný plně funkční OPC UA klient, který je používán pro testování vyvíjených OPC UA serverů, pro zobrazení dat nebo pro použití pokročilých funkcí ze specifikace OPC UA. Tohoto klienta používá široká veřejnost jako standardizovanou aplikaci.

UaExpert umí tři druhy autentizace, zabezpečené přihlášení, Discovery služby, čtení, zápis a monitorování uzlů, zobrazení uzlů a jejich referencí pomocí stromové struktury, monitorování událostí, spouštění metod, nastavení a mnoho dalšího.

Při prvním spuštění program vyzve ke vygenerování aplikačního certifikátu. Pokud má klient komunikovat se serverem pomocí zabezpečeného připojení, musí být tento certifikát zkopírován do trust složky serveru, například pomocí 'Settings'  $>$  'Manage Certificates' > 'Copy Application Certificate To...' (viz obrázek 6.7) a poté zvolte složku trust OPC UA serveru (tento postup samozřejmě nefunguje, pokud je server na jiném stroji než klient, pak je nutné certifikát zkopírovat ručně). Zkopírovat certifikát serveru do trust sloºky klienta není nutné. Pokud klient narazí na neznámý certikát serveru, zeptá se zda mu má věřit. V dialogu pak navíc existuje tlačítko[, po](#page-34-0)mocí něhož je možné zkopírovat certifikát do trust složky klienta a tím zajistit, že příště bude klient serveru věřit.

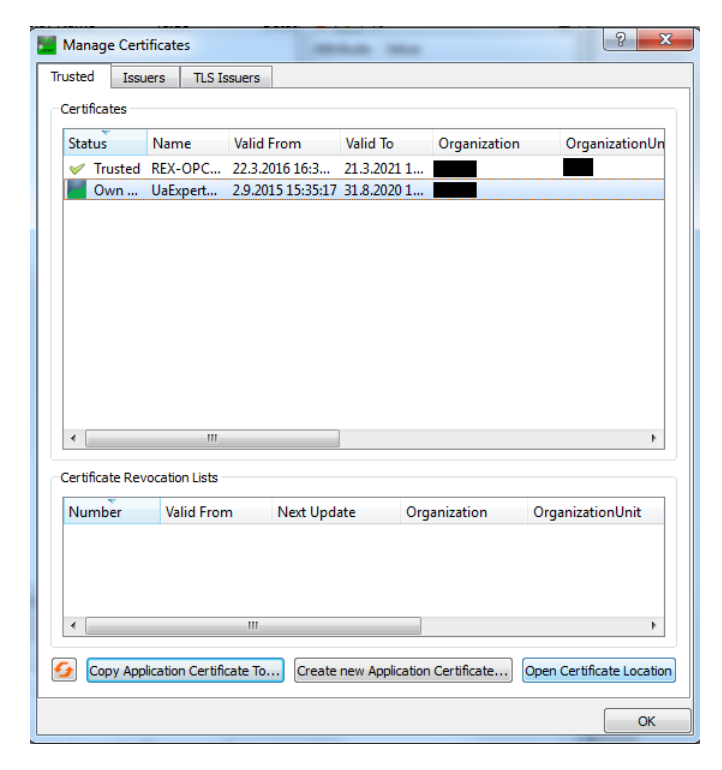

Obrázek 6.7: UaExpert: Uložení certifikátu do důvěryhodných

<span id="page-34-0"></span>Připojení k serveru lze provést pomocí tlačítka plus. Otevře se konfigurace připojení. V záložce 'Advanced' (obrázek 6.8) je možné nastavit Endpoint, zabezpečení a přihlašovací politiku ('Session name' nemá na chod vliv). Pokud je vybrána přihlašovací politika pomocí přihlašovacích údajů, je třeba zadat jméno a heslo uživatele (viz obrázek 6.9). Při přihlašování pomocí certifikátu je třeba zadat certifikát a soukromý klíč.

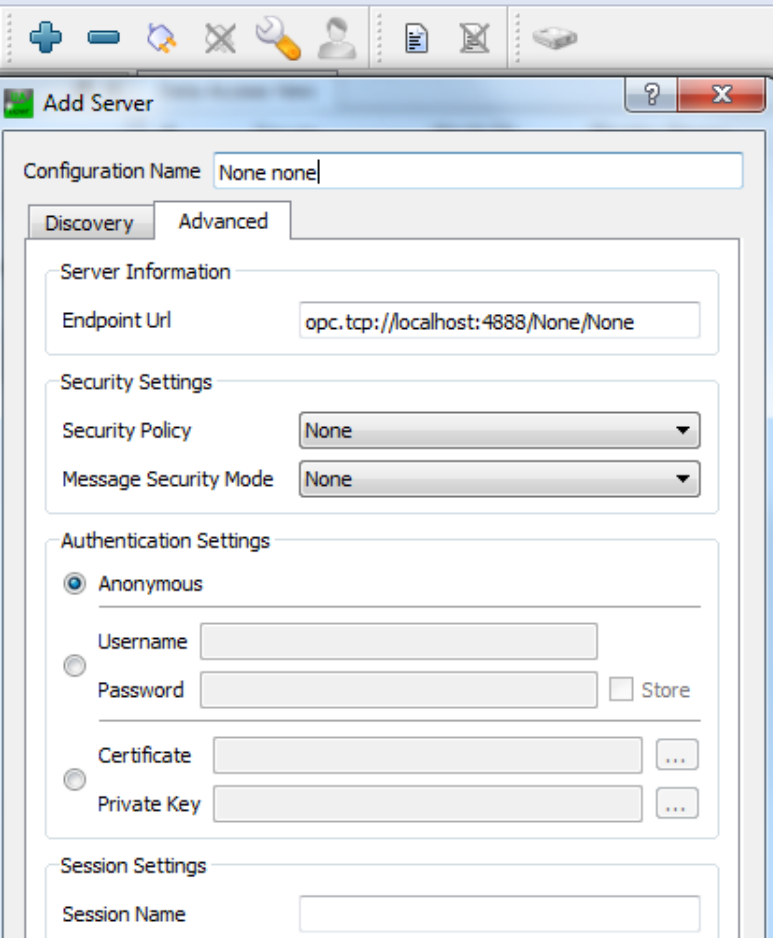

Obrázek 6.8: UaExpert: Připojení k serveru anonymně

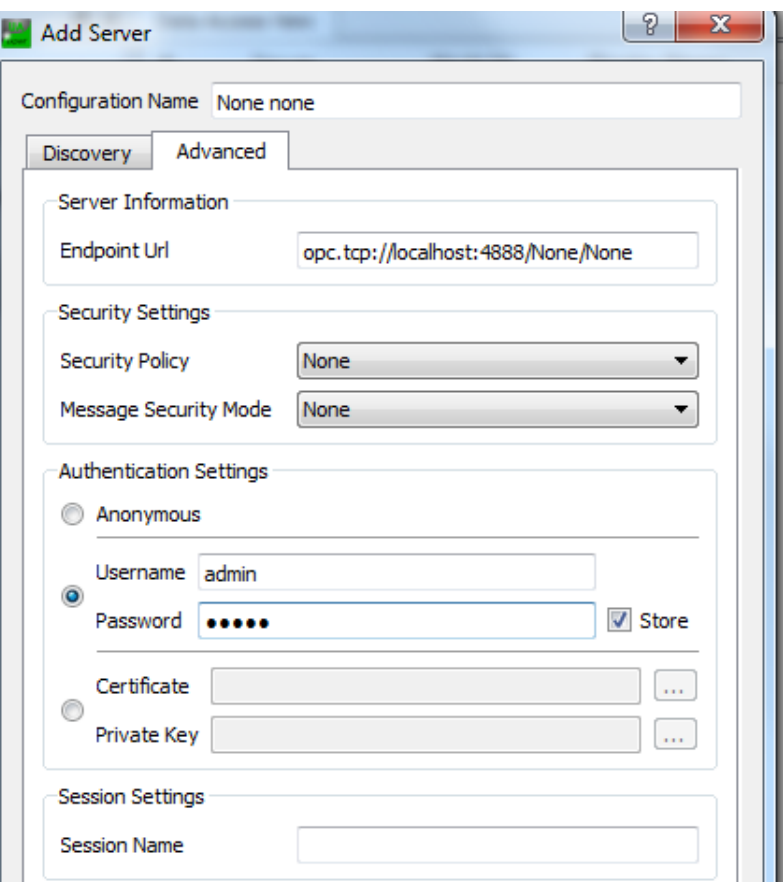

Obrázek 6.9: UaExpert: Připojení k serveru s přihlašovacími údaji

Funkční připojení je znázorněno zapojenou zástrčkou (viz obrázek 6.10). Připojení lze rozpojit (ikonka s přeškrtnutou zástrčkou) a znovu spojit (ikonka se zástrčkou). Změnu zabezpečení připojení a jinou konfiguraci (ikonka s klíčem) lze provést pouze s rozpojeným připojením. Změnu přihlašovací politiky je možné provést za běhu (pomocí ikonky uživatele). Klient může obsluhovat více připojení naráz. Konfiguraci [klie](#page-37-0)nta (připojení, monitorované položky apod.) lze uložit a při příštím použití jednoduše nahrát.

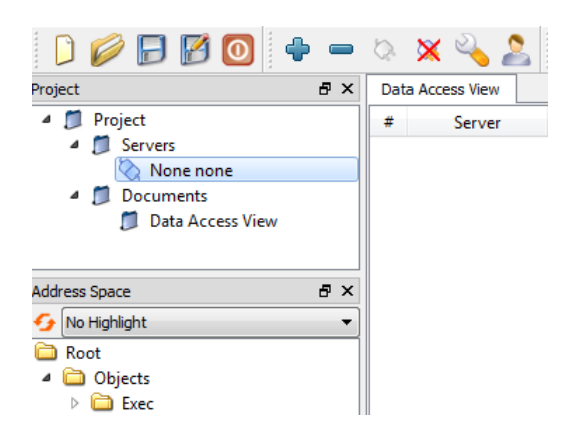

Obrázek 6.10: UaExpert: Připojený k serveru

Pro monitorování hodnot uzlů je třeba přidat dokument 'Data Access View' (často je už přítomen) kliknutím na ikonku dokumentu, vybrání položky 'Data Access View' (viz obrázek 6.11) a kliknutím na 'Add'. Monitorované položky je třeba najít ve stromu Adresního prostoru a přetáhnout do prostoru dokumentu (viz obrázek 6.12). Položka se přidá do monitorovacího seznamu a jsou zde vidět pravidelné aktualizace hodnoty (pokud se monitorovaná hodnota mění). Položku lze poté kdykoliv smazat. Do položky v monitorovan[ém se](#page-37-1)znamu lze zapsat dvojklikem na hodnotu uzlu a zadání[m nov](#page-38-0)é hodnoty (viz obrázek 6.13).

<span id="page-37-1"></span><span id="page-37-0"></span>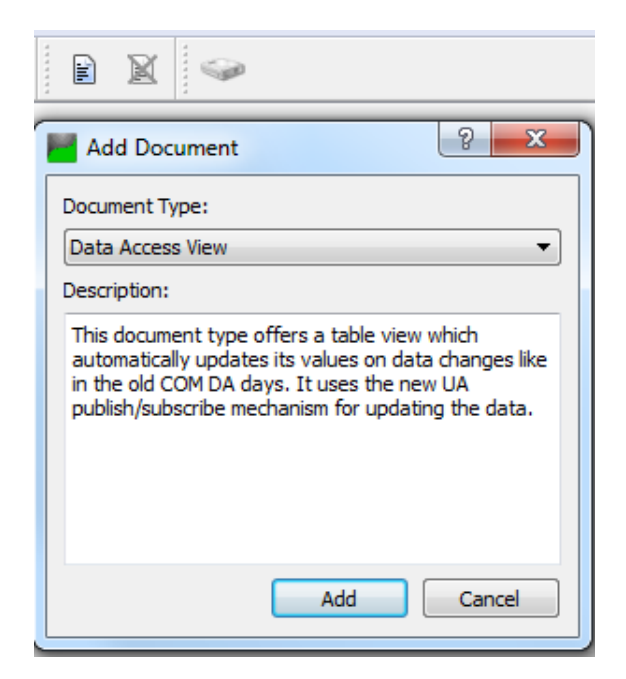

Obrázek 6.11: UaExpert: Přidání monitorování dat

| <b>日×</b><br>Project                    | Data Access View |                                       |              |       | O             |
|-----------------------------------------|------------------|---------------------------------------|--------------|-------|---------------|
| <sup>4</sup> Project                    | #<br>Server      | Node Id                               | Display Name | Value | Ñ<br>Datatype |
| 4 Servers                               |                  | REX - UA server [NS4]Numeric 318   u1 |              |       | Double        |
| REX - UA server - Basic256 -            |                  |                                       |              |       |               |
| Documents<br>◢                          |                  |                                       |              |       |               |
| Data Access View                        |                  |                                       |              |       |               |
| $\leftarrow$<br>m.                      |                  |                                       |              |       |               |
| 日 ×<br>Address Space                    |                  |                                       |              |       |               |
| No Highlight                            |                  |                                       |              |       |               |
| Root                                    |                  |                                       |              |       |               |
| <b>Objects</b>                          |                  |                                       |              |       |               |
| ▲ □ Exec                                |                  |                                       |              |       |               |
| NodeVersion                             |                  |                                       |              |       |               |
| <b>TASK</b><br>4                        |                  |                                       |              |       |               |
| $ADD_1$<br>◢                            |                  |                                       |              |       |               |
| ul                                      |                  |                                       |              |       |               |
| $\bullet$ Max                           |                  |                                       |              |       |               |
| $\bullet$ Min<br>Ξ                      |                  |                                       |              |       |               |
| $\triangleright$<br>u2<br><b>ACCORD</b> |                  |                                       |              |       |               |
| Þ<br>— y                                |                  |                                       |              |       |               |

<span id="page-38-0"></span>Obrázek 6.12: UaExpert: Monitorování proměnné u1

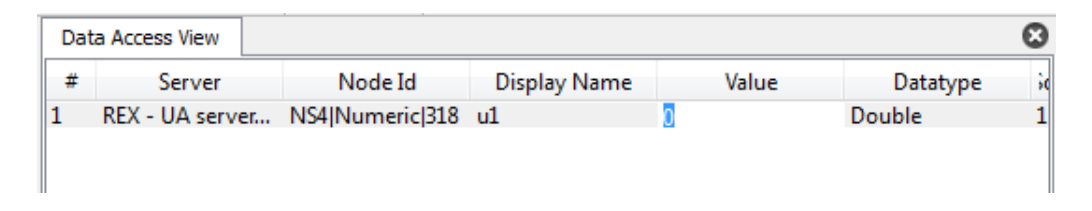

Obrázek 6.13: UaExpert: Zápis do proměnné u1

Pro monitorování je třeba přidat dokument 'Event View' (obrázek 6.14) a do něj přidat monitorované uzly přetáhnutím ze stromu Adresního prostoru do prostoru 'Configuration' (viz obrázek 6.15). V²echny události uzlu poté ukazují v poli `Events' (obrázek 6.16). Při označení události se v poli 'Details' objeví detaily události. U OPC UA serveru pro REXYGEN je vhodné monitorovat složku 'Exec', popřípadě objekt 'S[erver](#page-39-0)', který je notifikován složkou 'E[xec](#page-39-1)' (zobrazuje i její události).

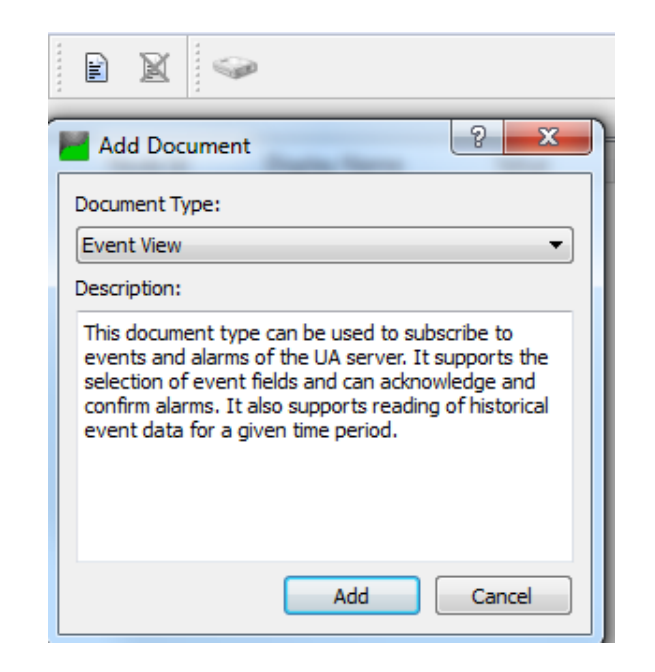

Obrázek 6.14: UaExpert: Přidání monitorování událostí

<span id="page-39-0"></span>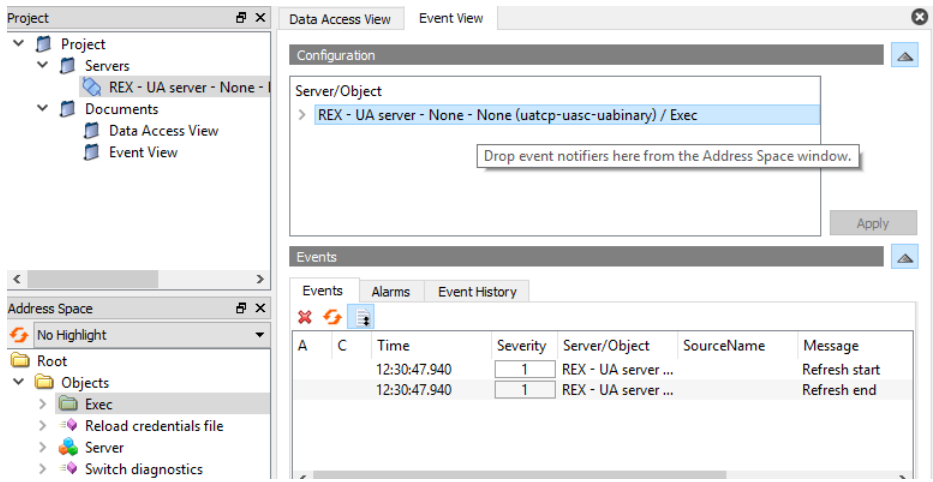

<span id="page-39-1"></span>Obrázek 6.15: UaExpert: Monitorování událostí složky Exec

|   | Data Access View                                                              | <b>Event View</b>    |                              |           |                                            |                      | Q               |
|---|-------------------------------------------------------------------------------|----------------------|------------------------------|-----------|--------------------------------------------|----------------------|-----------------|
|   | Configuration                                                                 |                      |                              |           |                                            |                      |                 |
|   | Server/Object<br>> REX - UA server - None - None (uatcp-uasc-uabinary) / Exec |                      |                              |           |                                            |                      |                 |
|   |                                                                               |                      |                              |           |                                            |                      | Apply           |
|   | Events                                                                        |                      |                              |           |                                            |                      |                 |
| × | Events<br><b>Alarms</b><br>E.                                                 | <b>Event History</b> |                              |           |                                            |                      |                 |
| А | c<br>Time                                                                     |                      | Severity                     |           | Serve SourceName                           | Message              | EventTyp        |
|   | 12:33:06.017                                                                  |                      | 800                          | <b>RE</b> | Exec                                       | REX is disconnected. | <b>RexDisco</b> |
|   | 12:33:13.036                                                                  |                      | 750                          | RE Exec   |                                            | REX is reconnected.  | RexRecor        |
| € |                                                                               |                      |                              |           |                                            |                      | ⋗               |
|   | Details                                                                       |                      |                              |           |                                            |                      | △               |
|   | Name                                                                          | Value                |                              |           |                                            |                      | Α               |
|   | EventId                                                                       |                      |                              |           | len=16, 0x9505aa10fa0d5f489fb3225f432f4a22 |                      |                 |
|   | $\times$ EventType                                                            | Nodeld               |                              |           |                                            |                      |                 |
|   | NamespaceIndex 2                                                              |                      |                              |           |                                            |                      |                 |
|   | <b>IdentifierType</b>                                                         | Numeric              |                              |           |                                            |                      |                 |
|   | Identifier                                                                    | 11                   |                              |           |                                            |                      |                 |
|   | Message<br>$\sim$                                                             | nnn.                 | "en", "REX is disconnected." |           |                                            |                      | v               |

Obrázek 6.16: UaExpert: Zobrazení událostí

UaExpert umí i jednoduché čtení, kdy se při kliknutí na uzel ve stromě Adresního prostoru zobrazí v pravé části informace o uzlu. U hodnot proměnných se zobrazí i jejich hodnota (viz obrázek 6.17). Zápis do proměnné lze provést při dvojkliku na hodnotu value (viz obrázek 6.18).

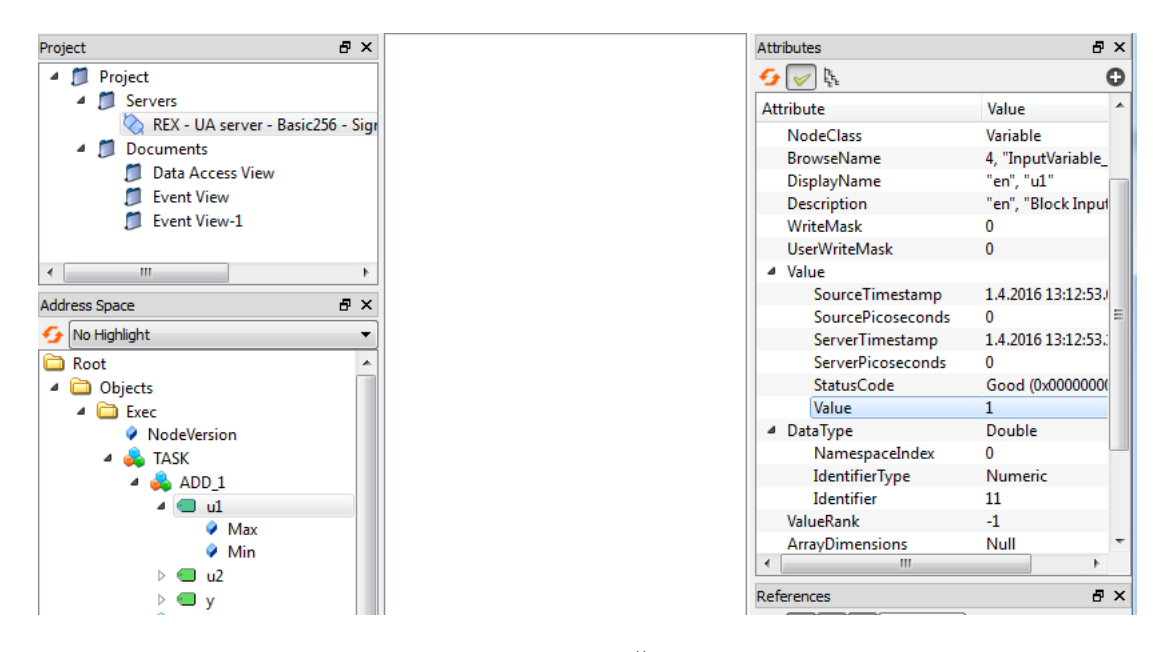

Obrázek 6.17: UaExpert: Čtení proměnné u1

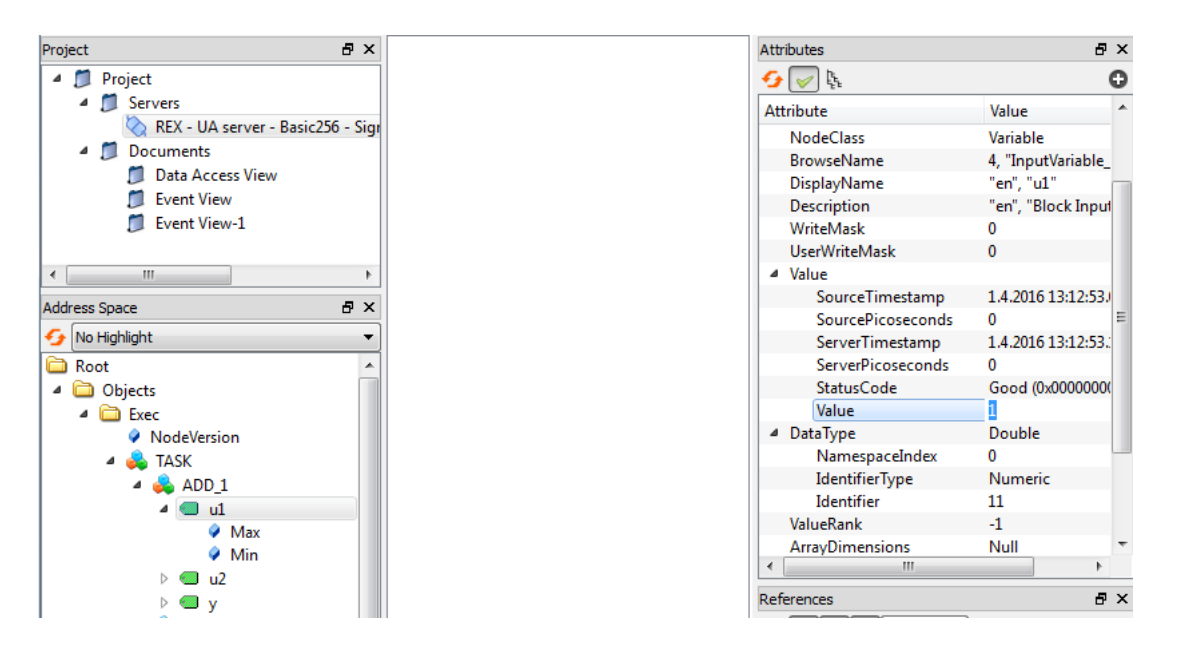

Obrázek 6.18: UaExpert: Zápis do proměnné u1

UaExpert implementuje i Discovery služby, pomocí nichž zobrazuje všechny dostupné Endpointy registrovaných serverů (obrázek 6.19). Uživateli pak stačí pouze rozbalit seznam příslušného serveru, vybrat jednu z možností, nastavit přihlašovací politiku a připojit se. Klient vždy kontroluje LDS (Local Discovery Server - volně dostupný program), kde jsou zobrazeny všechny servery, které jsou zde zaregistrovány (viz kapitola 3.6). Druhou možností je přidání a prozkoumání vlastního Discovery serveru, například přímo OPC UA serveru pro REXYGEN, který podporuje Discovery služby a poskytuje informace o svých Endpointech.

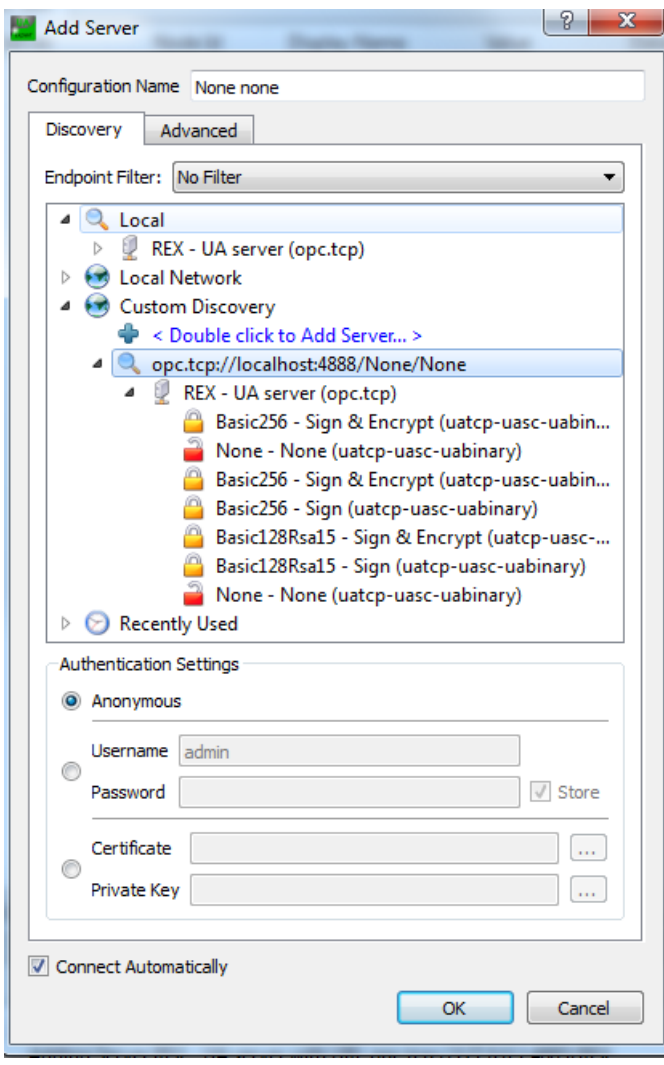

<span id="page-42-0"></span>Obrázek 6.19: UaExpert: Použití Discovery služeb

Pokud nastávají problémy při připojení, zápisu, čtení nebo při čemkoliv jiném, je dobré zkontrolovat logy aplikace, které jsou zobrazeny v dolním panelu (viz obrázek 6.20). Podle nahlášené chyby lze často snadno dohledat zdroj problému.

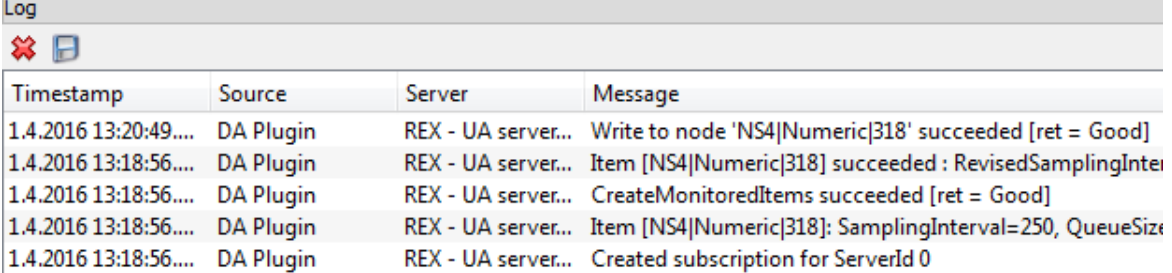

÷

Obrázek 6.20: UaExpert: Logování akcí

#### 6.3.2 myScada

Program myScada umožňuje komunikovat pomocí OPC UA, vytvořit tagy, které jsou propojené s hodnotami uzlu serveru, a tyto tagy zobrazovat. Na rozdíl od programu UaExpert, myScada nevyužívá všechny možnosti specifikace OPC UA.

Pro použití OPC UA v myScada je třeba v programu myPROJECT designer vytvořit projekt, otevřít záložku spojení, přidat nové spojení a zvolit OPC UA. Otevře se dialog, v němž je možné nastavit spojení s OPC UA serverem (obrázek 6.21).

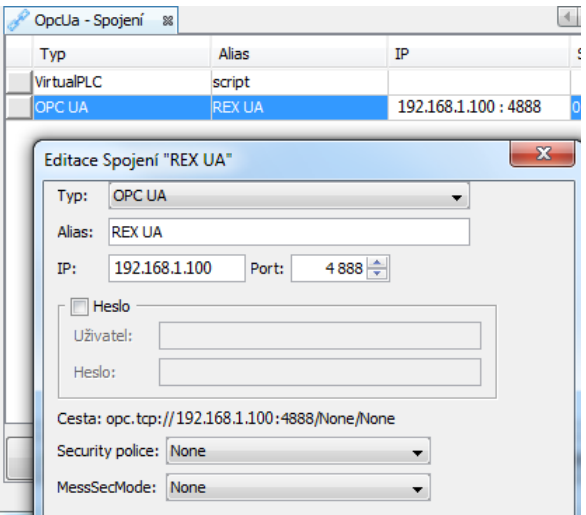

Obrázek 6.21: mySCADA: Anonymní přihlášení

V další fázi je třeba vytvořit v projektu tag, který bude směřovat na hodnotu některého uzlu na serveru (záložka OPC v dialogu pro vytváření tagů, obrázek 6.22). Hodnotu tohoto tagu lze na závěr využít v zobrazení aplikace (obrázek 6.23). Hotový projekt lze poté nahrát na zařízení a sledovat jeho chod pomocí programu myView.

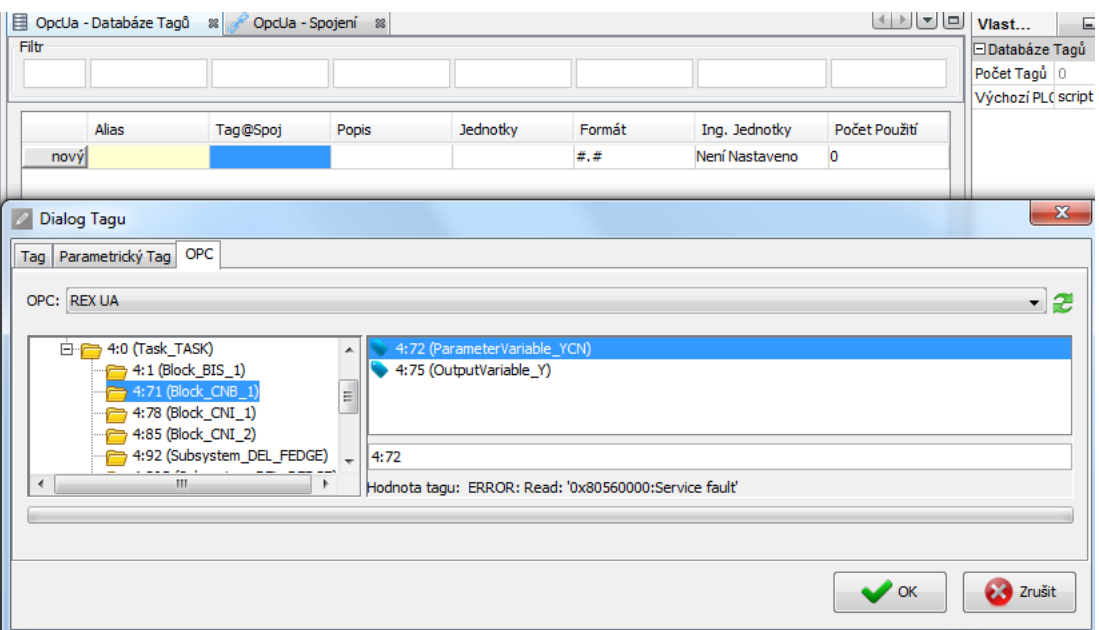

Obrázek 6.22: mySCADA: Vytvoření tagu z uzlu OPC UA serveru

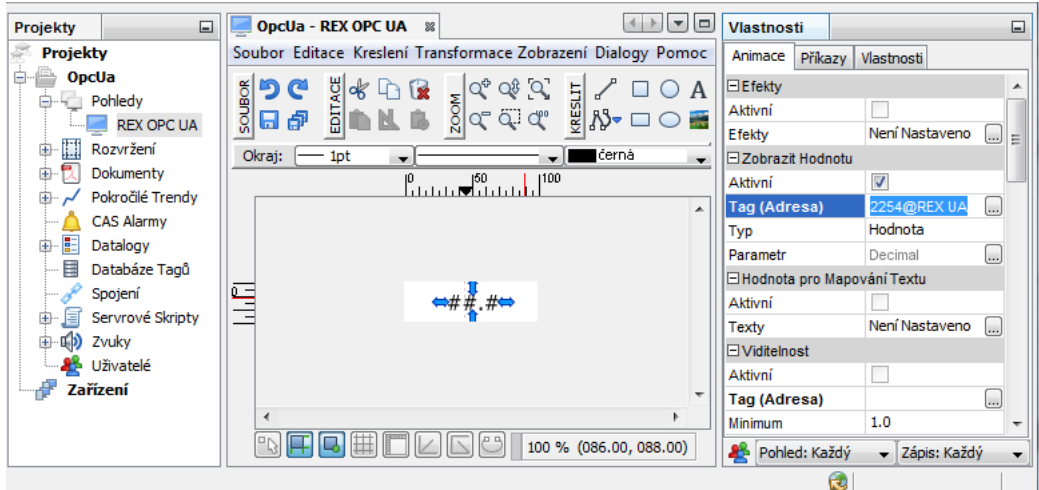

Obrázek 6.23: mySCADA: Použití tagu v zobrazení

Program myView slouží k zobrazení dat na zařízení. Pokud je použit v zobrazení tag propojený s OPC UA, bude se jeho hodnota pravidelně měnit podle hodnoty v OPC UA serveru (obrázek 6.24). Pokud se přeruší spojení nebo serveru dojdou zdroje, označí zařízení hodnotu v zobrazení červeně (viz obrázek 6.25).

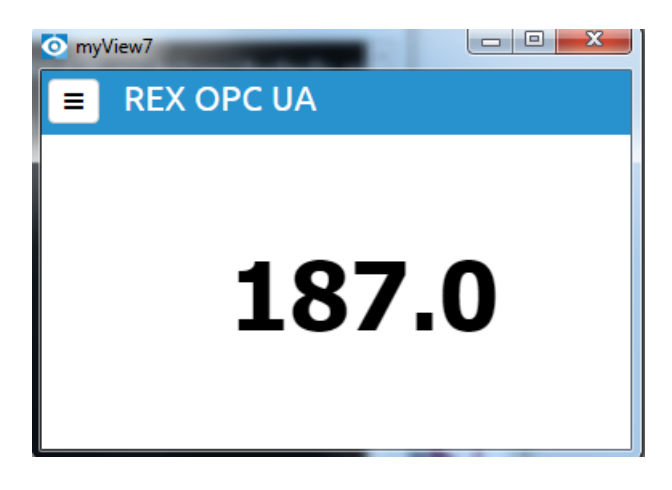

Obrázek 6.24: mySCADA: Zobrazení dat v zařízení

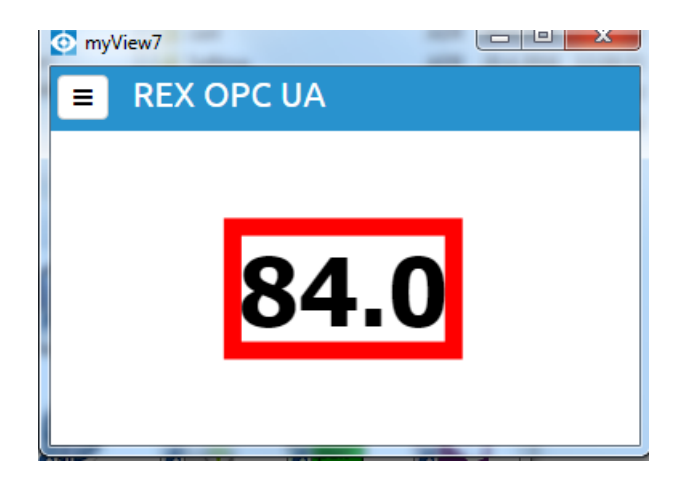

Obrázek 6.25: mySCADA: Zařízení bez dat

Jelikož se myScada neřídí přesně specifikací OPC UA, je nutné upravit server tak, aby se k němu mohl klient připojit. Pro nezabezpečené přihlášení musí mít server Endpoint s koncovou URI '/None/None'. Pro anonymní přihlášení musí být ID přihlašovací politiky `0' (viz [Endpoint:2] a ADMIN\_USER\_TOKEN\_POLICY\_ID na obrázku 6.4).

Pro nastavení připojení pomocí přihlašovacích údajů je třeba nastavit ID patřičné politiky na 'UserNameIdentityToken' (obrázek 6.26 a 6.27) a zadat uživatelské jméno a heslo v dialogu pro úpravu spojení (viz obrázek 6.28).

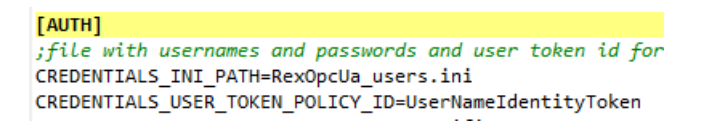

Obrázek 6.26: mySCADA: Nastavení přihlašování pomocí přihlašovacích údajů

[ENDPOINT:2] SECURITY\_POLICY=[None,Sign\_Basic128Rsa15,SignEncrypt\_Basic128Rsa15,Sign\_Basic256,SignEncrypt\_Basic256] USER\_TOKEN\_POLICY\_ID=[UserNameIdentityToken] ; additional endpoint url is optional URL=opc.tcp://localhost:4888/None/None

Obrázek 6.27: mySCADA: Nastavení uživatelské politiky na Endpoint

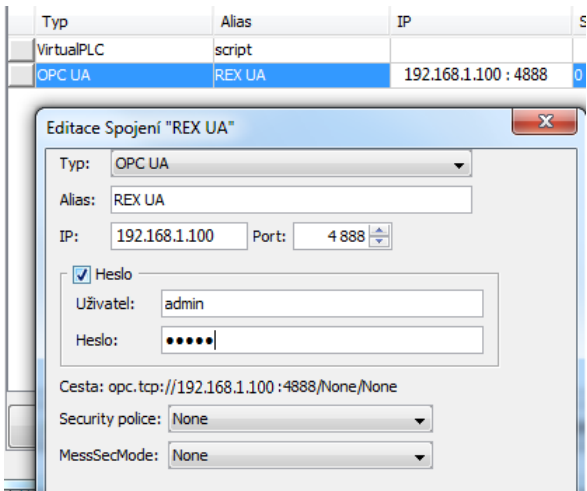

Obrázek 6.28: mySCADA: Přihlášení pomocí přihlašovacích údajů

Při práci s myScada je doporučeno nemířit na OPC UA server pomocí localhostu, nepoužívat zabezpečenou komunikaci a neomezovat zdroje. Případně zdrojů poskytnout dostatek a nastavit parametr MAX\_SESSION\_TIMEOUT dostatečně krátký, jinak může dojít k vyčerpání zdrojů a server začne zobrazovat chyby. Chyby připojení se během návrhu nejlépe zjistí při vytváření tagů (viz obrázek 6.29).

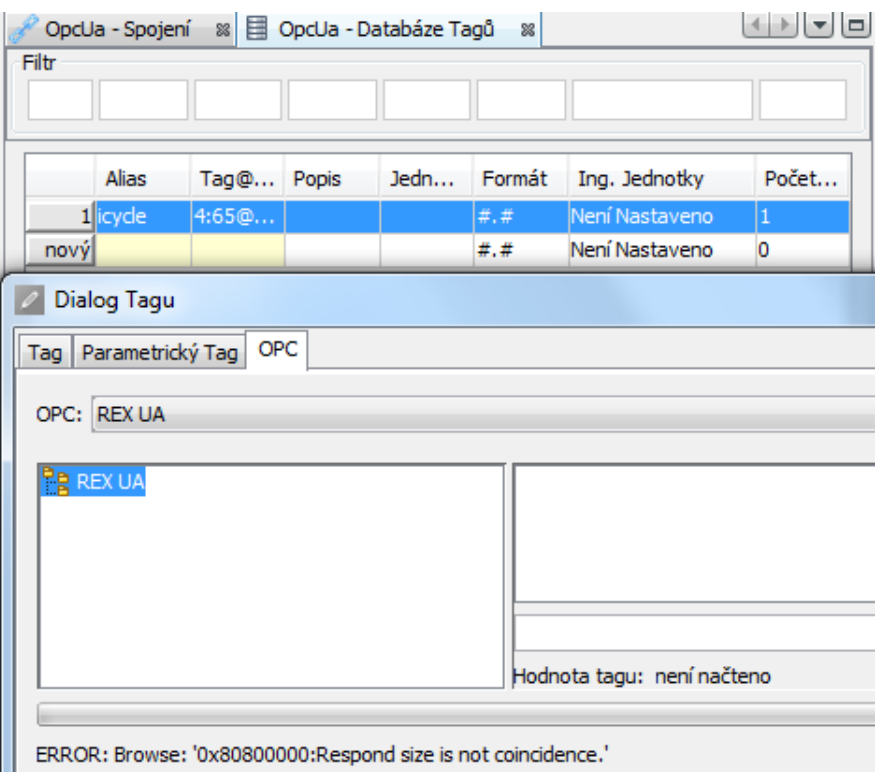

Obrázek 6.29: mySCADA: Chyba připojení

# Literatura

Referen£ní £íslo dokumentace: 14711